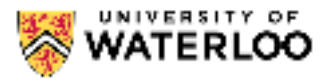

# Welcome to CS 116! About the Course and Author

Dr. Carmen Bruni obtained his Ph.D. in Mathematics from the University of British Columbia in 2015 with his thesis on Twisted Extensions of Fermat's Last Theorem, extending the seminal work of Andrew Wiles in the mid-90s. Since that time, he has worked at the University of Waterloo. He holds undergraduate degrees from the University of Waterloo, double majoring in Pure Mathematics and Computer Science and also obtained a master's degree in Pure Mathematics in 2010.

He has been teaching in the David R. Cheriton School of Computer Science since 2017 following a two year position with the Centre for Education in Mathematics and Computing. He has received numerous awards for teaching excellence including a prestigious Killam Graduate Teaching Award in 2013. His current research interests are in mathematics education and pedagogy. He may be reached at [cbruni@uwaterloo.ca.](mailto: cbruni@uwaterloo.ca)

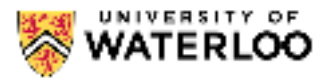

# **Recommended Hardware and Software Recommended Hardware**

Students are expected to use a laptop or desktop computer to access this platform. A Google Chromebook or tablet should also be sufficient provided you are using one of the web browsers listed below. Do not access this platform using a smart phone or other device as some functionality may not work properly.

## **Recommended Web Browser**

The edX platform works best with one of Google Chrome or Mozilla Firefox. Do not use other browsers like Safari, Microsoft Edge, or Internet Explorer as functionality of the site may be diminished.

All of your work in CS 116 can be done within a browser and that is how we recommend you complete all the concept checks, quizzes and assignments. There is no need for any additional software.

# **Optional Offline IDE**

If you strongly prefer to work offline for assignments, which we don't recommend for most students, then the preferred IDE is Wing 101. We cannot promise to provide support for debugging installation errors. This means that if you decide to download Wing 101, you should follow the instructions below carefully. There are two sets of instructions — one for Windows Users and one for Mac Users.

Additionally, if you are working offline, you must download the [check.py](https://online.cs.uwaterloo.ca/assets/courseware/v1/1e5990b6cd8fd4f3dcb783d2f4dbe884/asset-v1:UW+CS116+2023_09+type@asset+block/check.py) module needed for testing on assignments. This is only necessary if you want to work offline. This file must be in the same folder as the assignment problem you are working on. This is the most common cause of the No module named check error.

#### **Instructions for Windows Users**

If you are using a Mac operating system, see below.

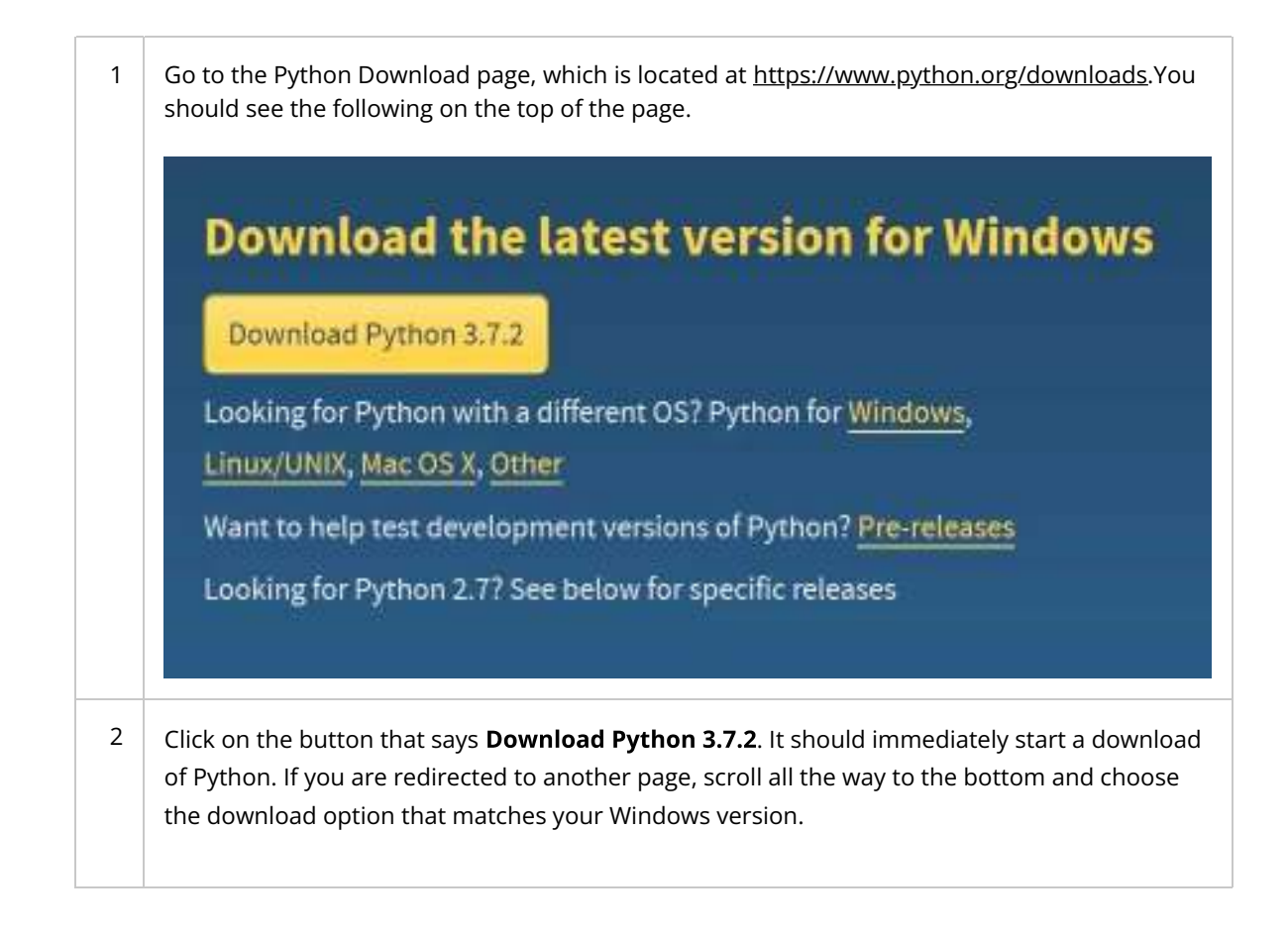

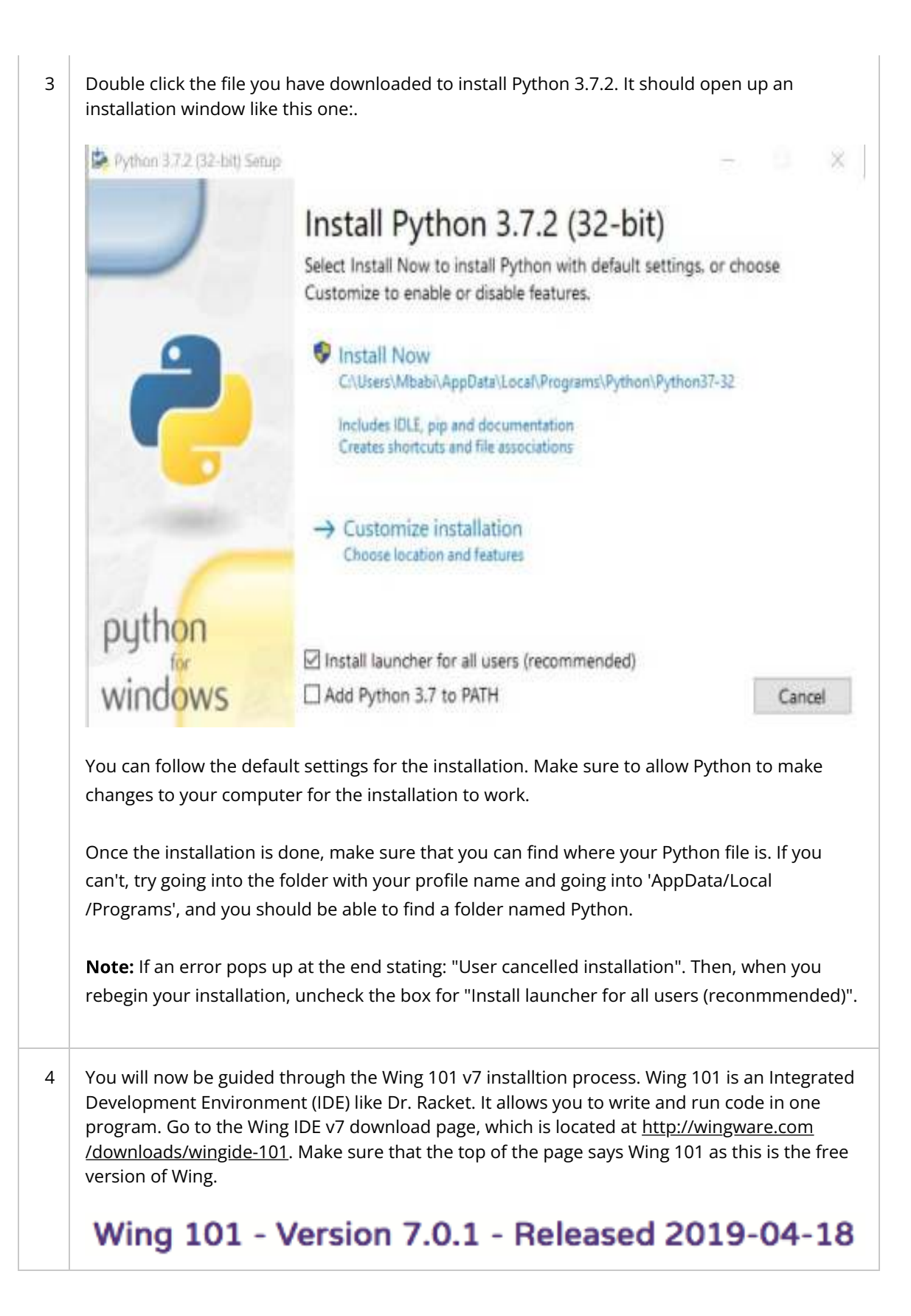

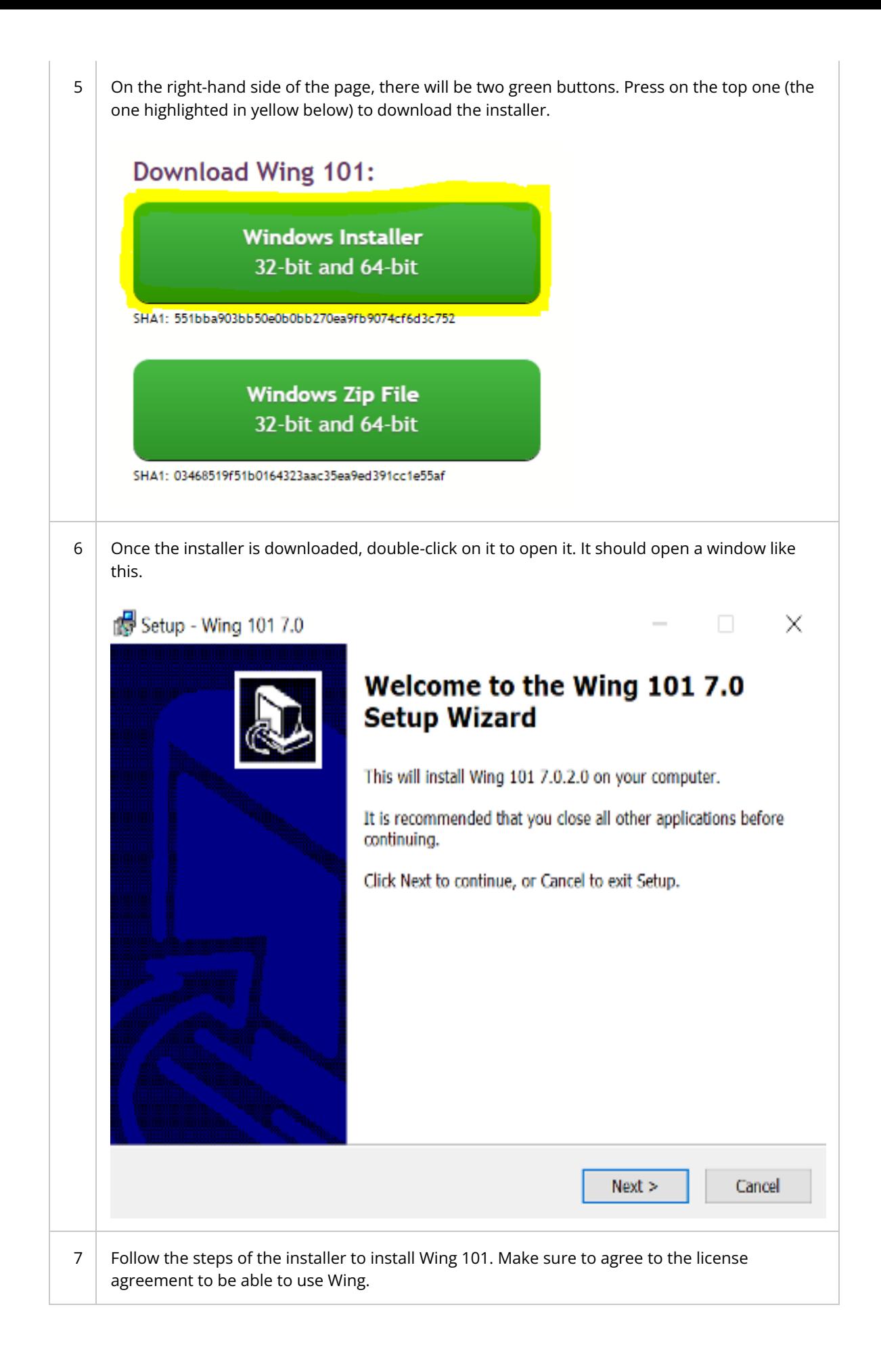

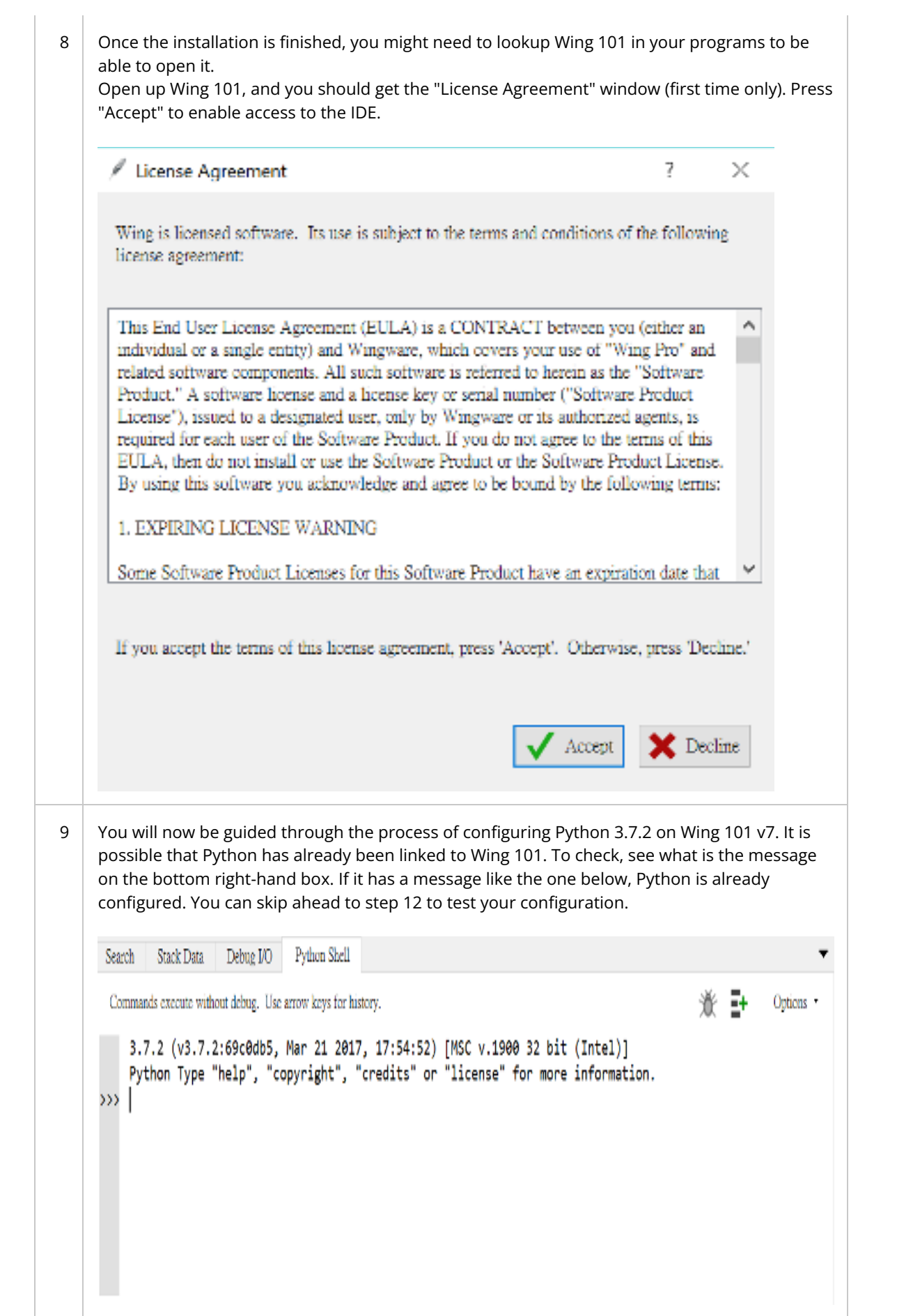

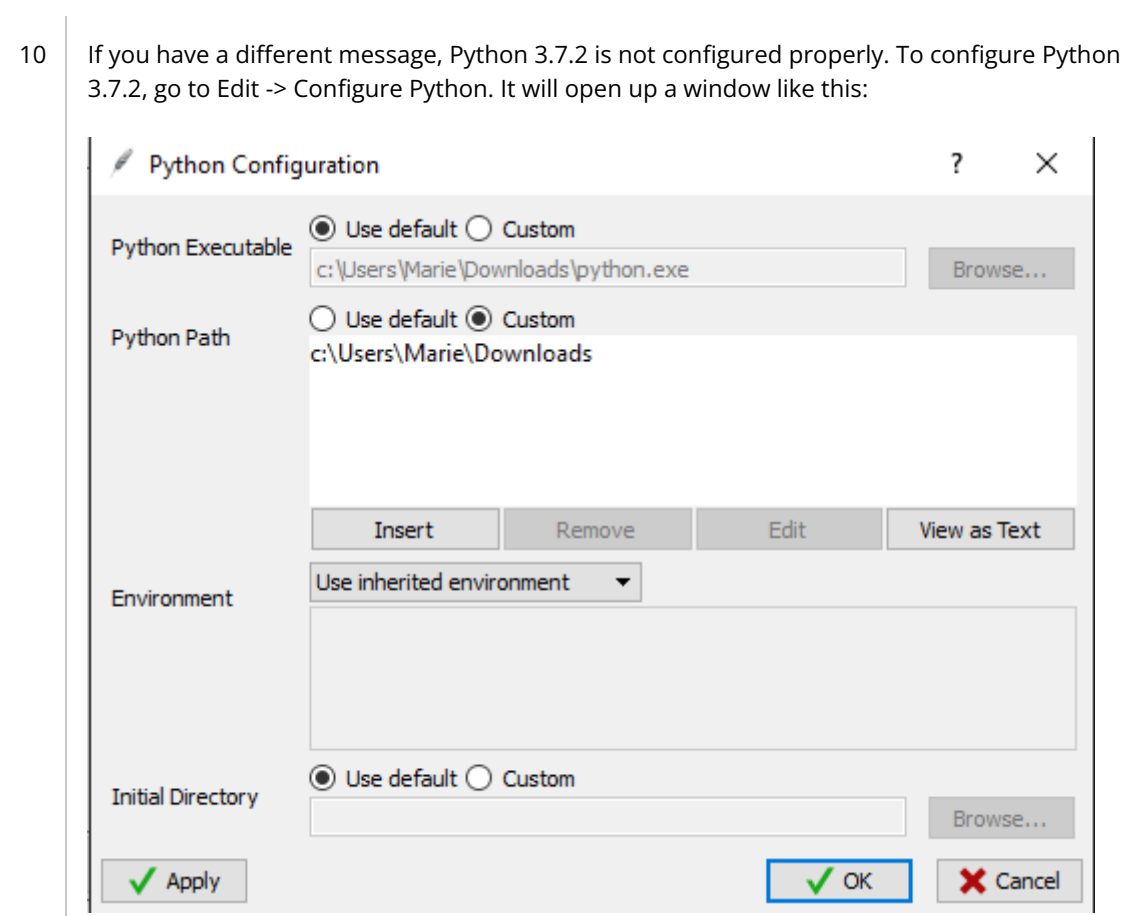

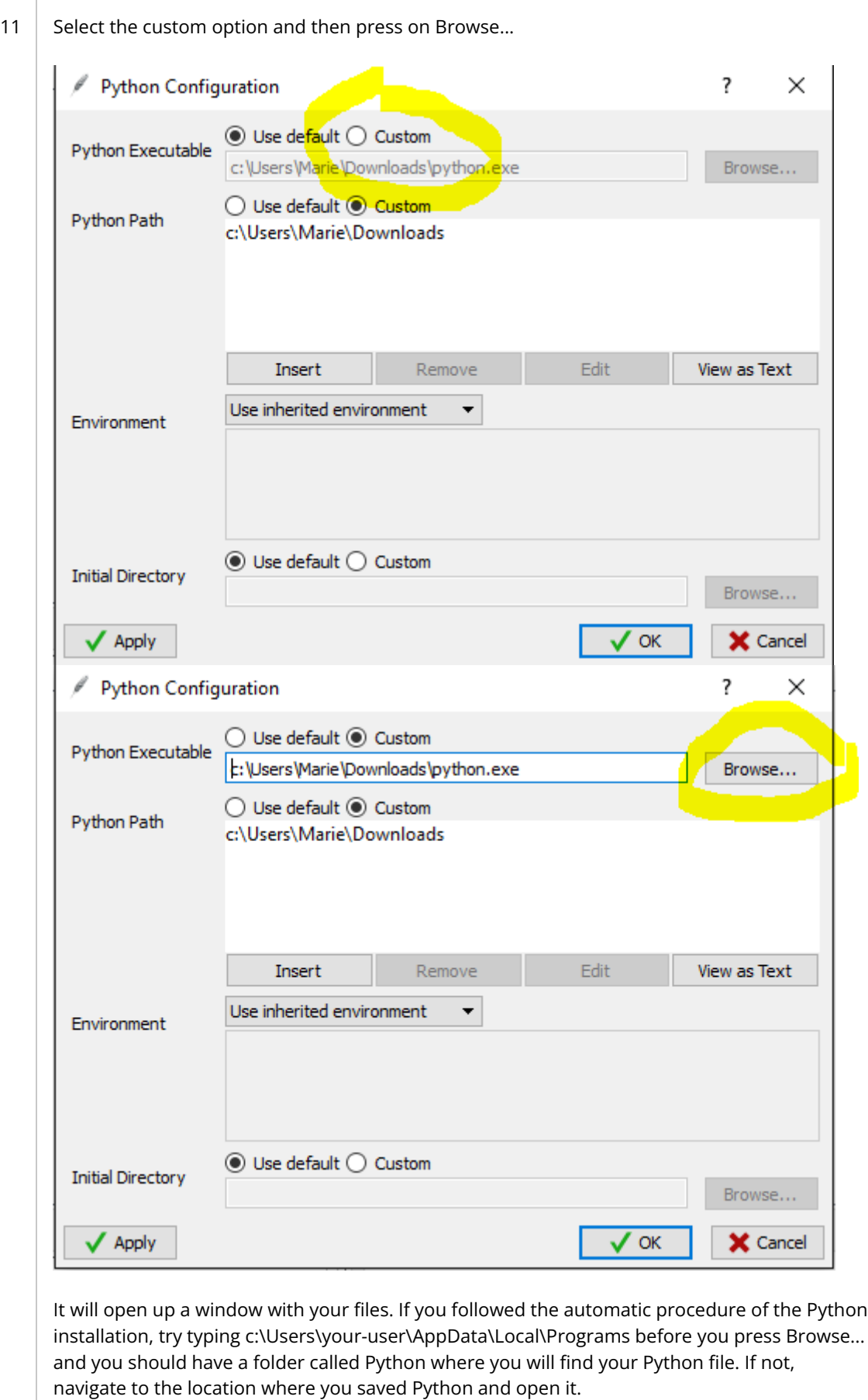

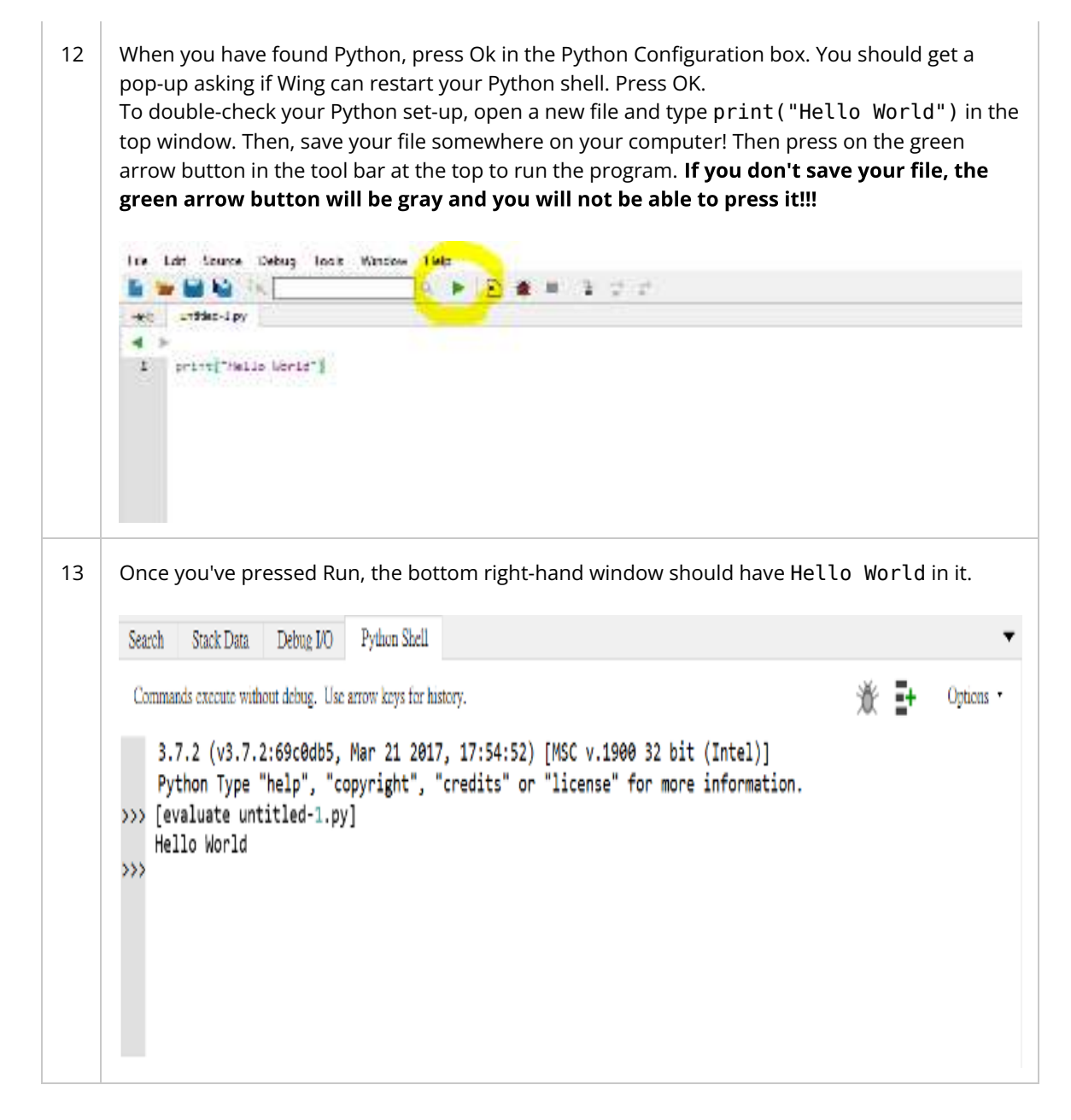

#### **Instructions for Mac Users**

If you are using a Windows operating system, see above.

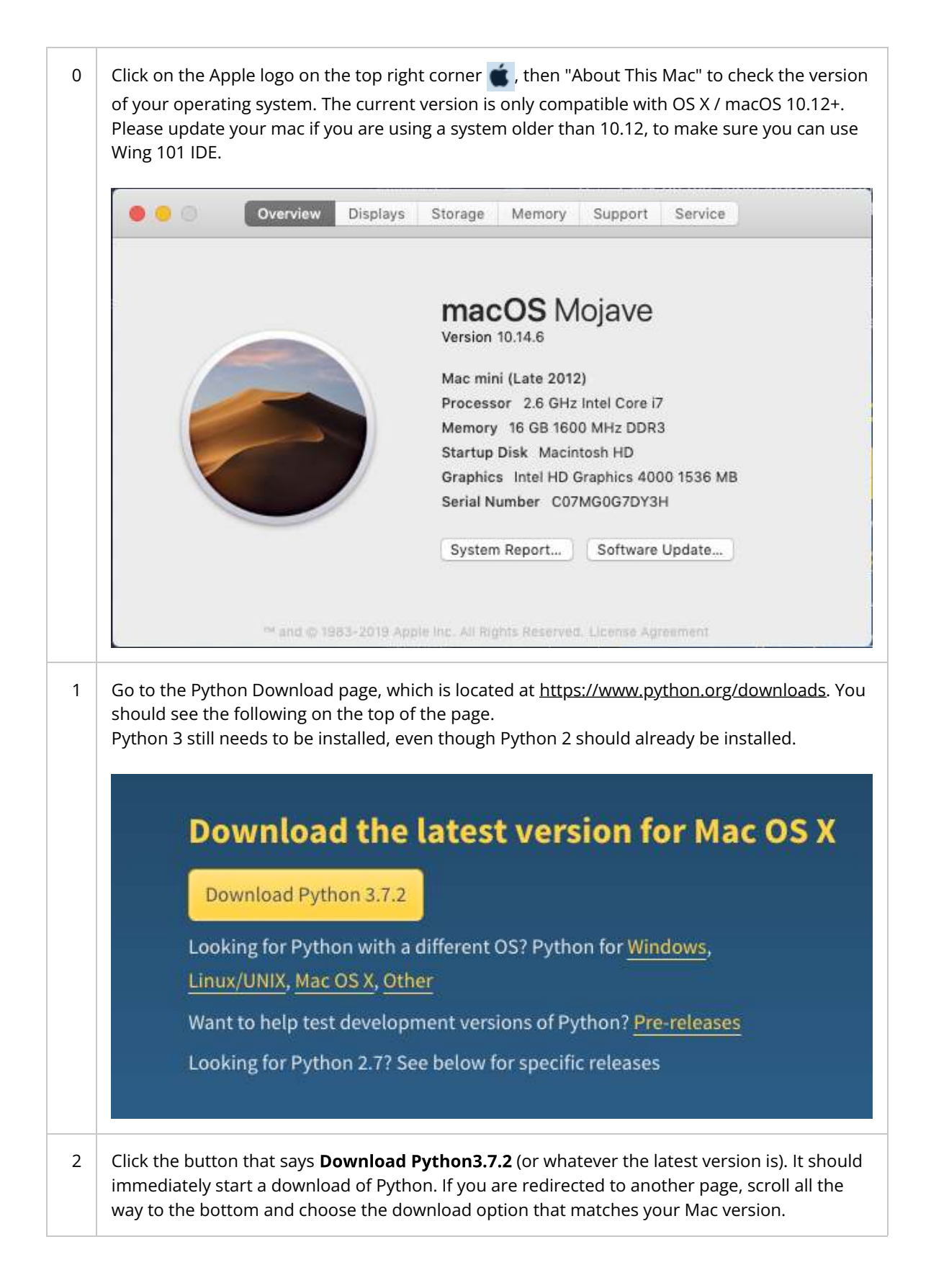

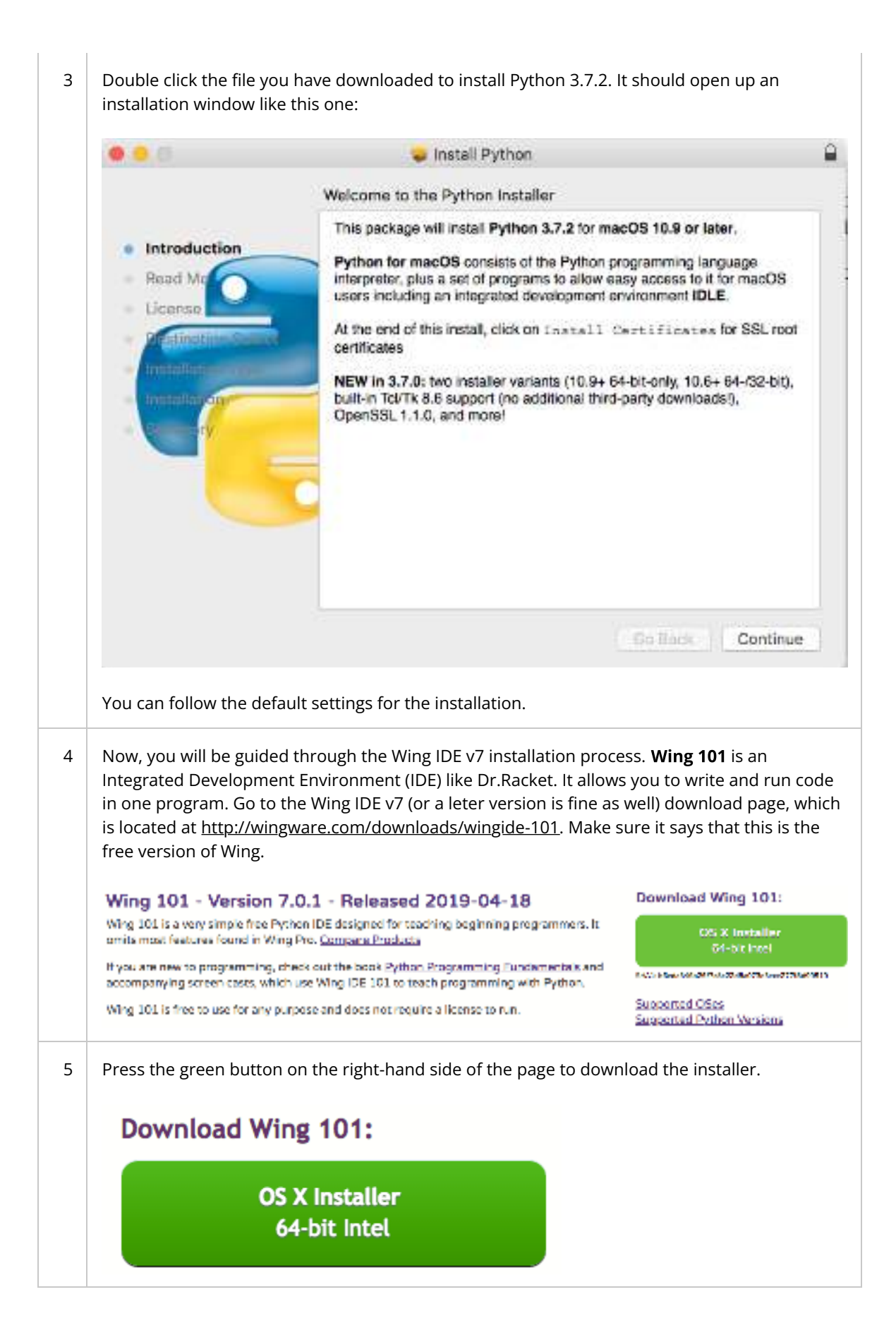

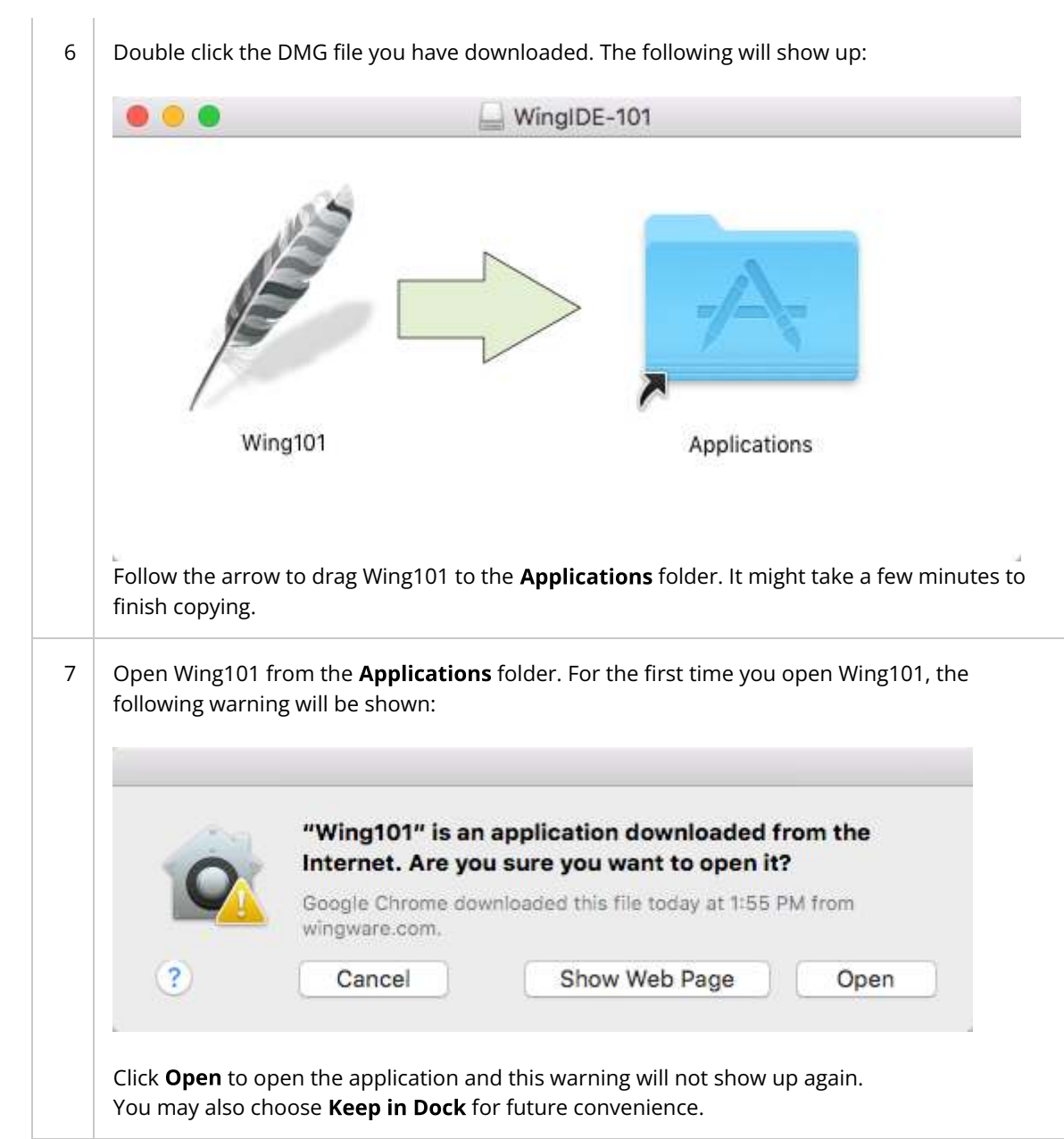

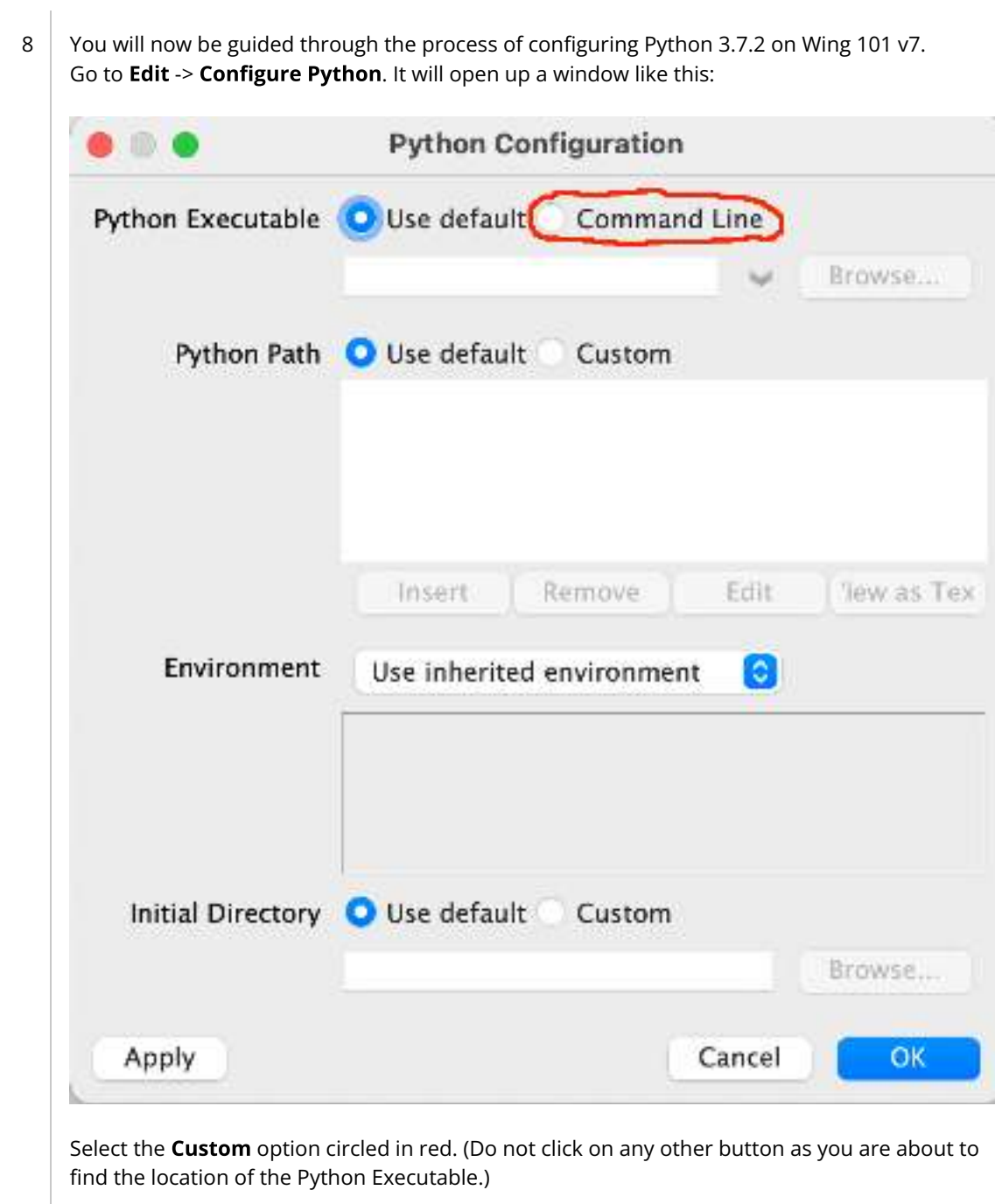

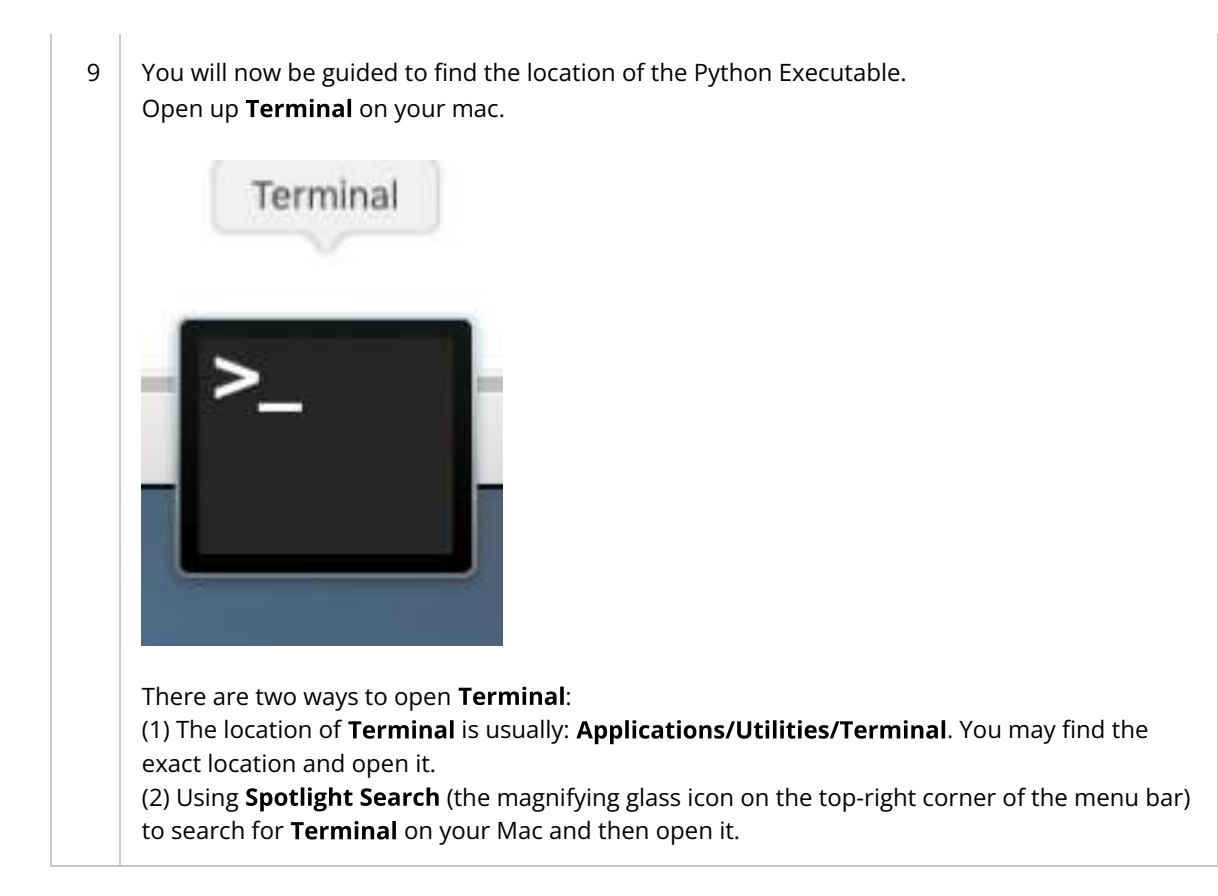

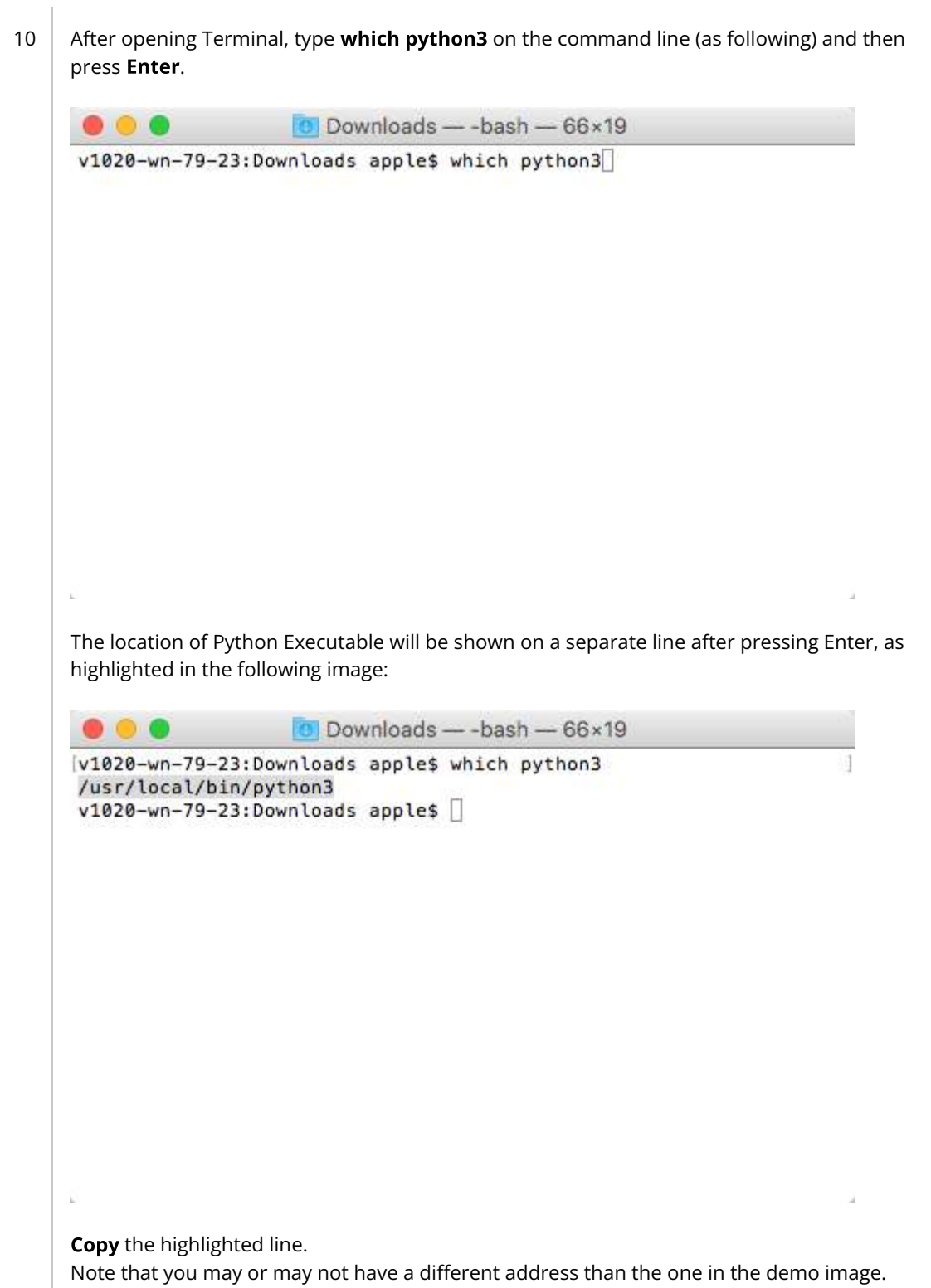

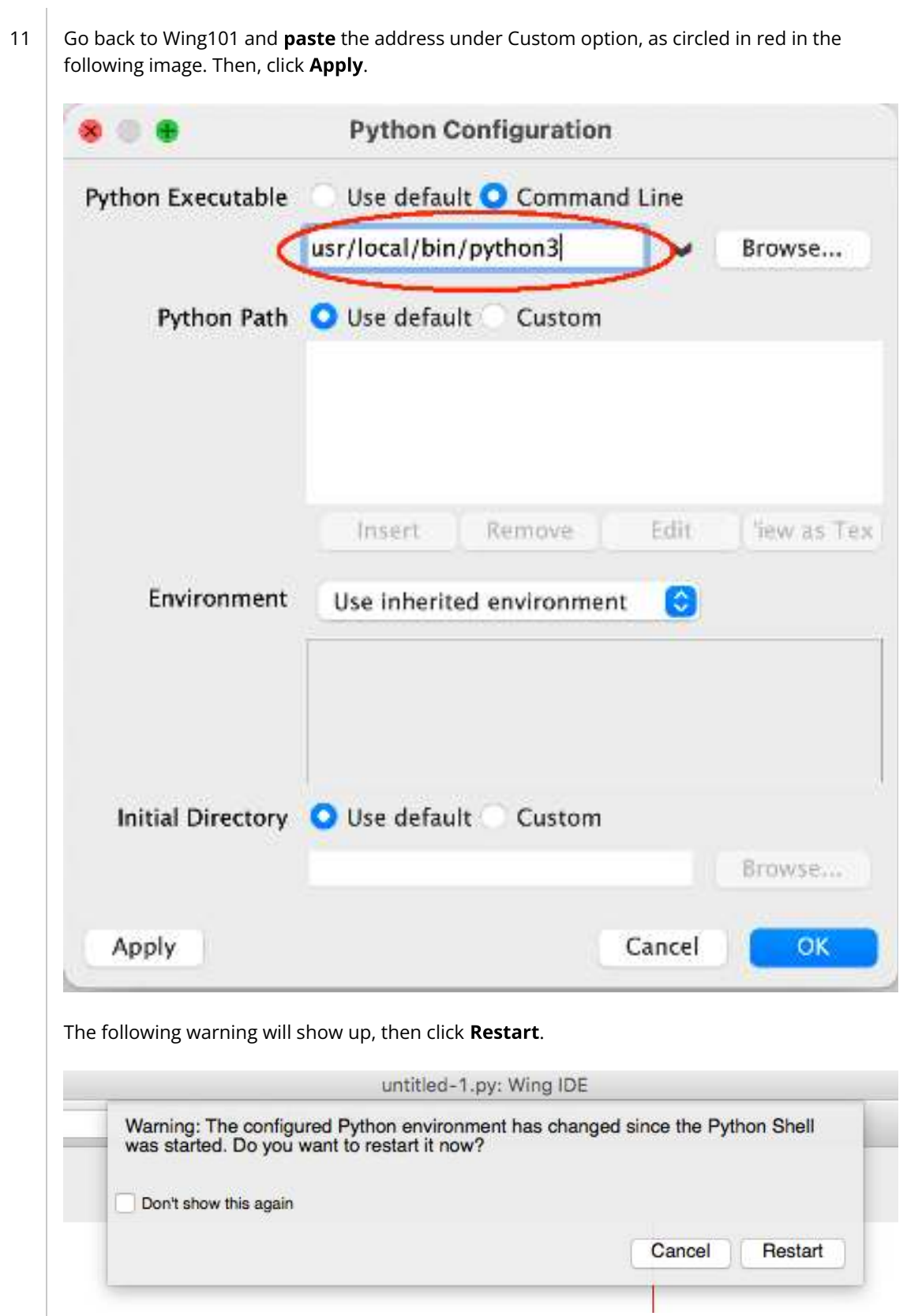

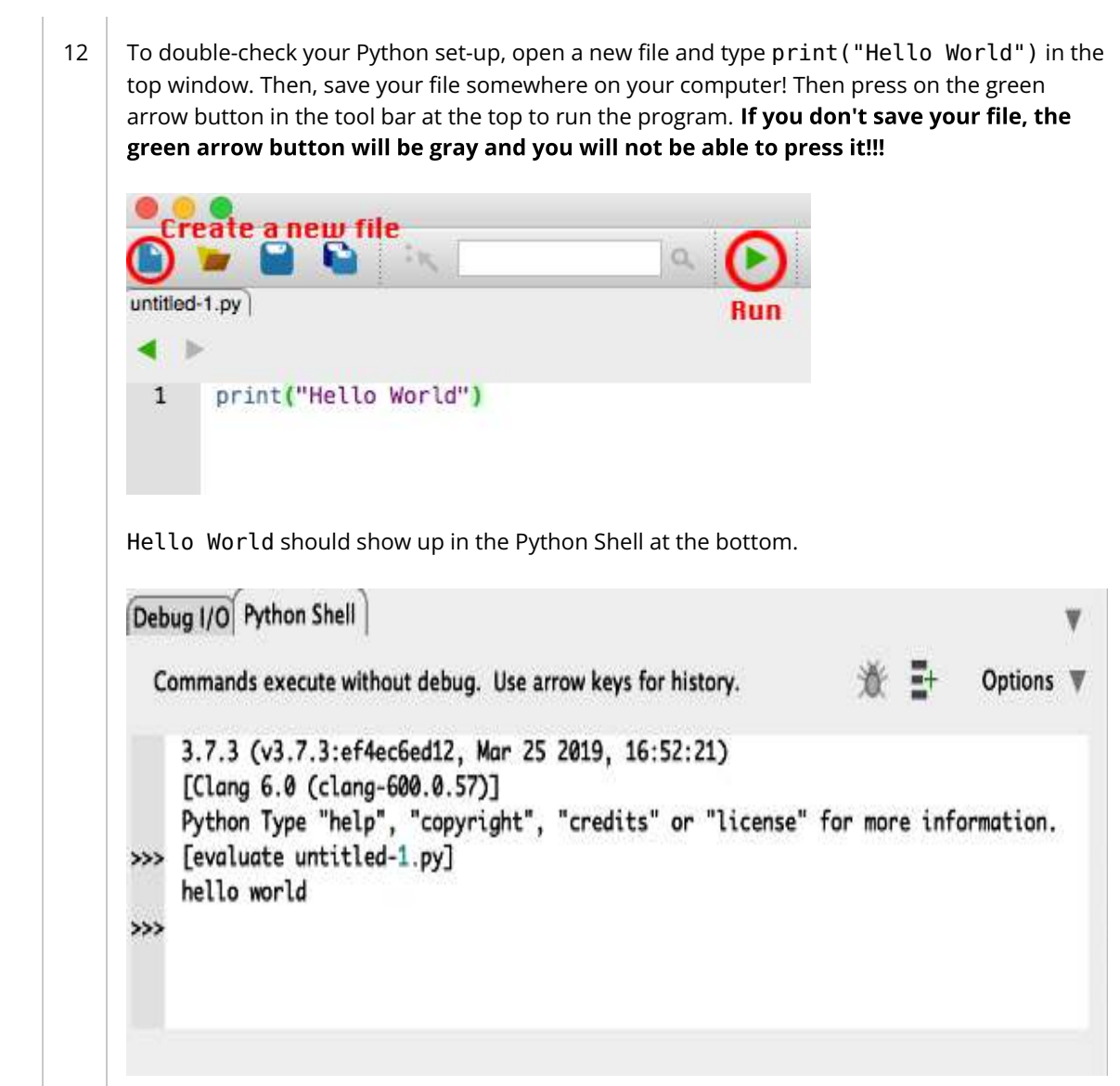

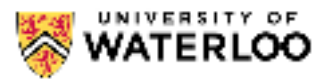

# **Course Staff and Contact Information Course Staff and Contact Information**

## **Technical Difficulties with EdX**

If you are experiencing any technical difficulties with viewing content on EdX (for example, videos not loading etc.) please contact [cs-online@uwaterloo.ca](mailto:cs-online@uwaterloo.ca) who can help you debug. Please do not contact this address with course content related issues (post on our forums or ask instructors - see below) or issues with enrolling into courses (contact your academic advisor).

## **Online Forum: EdX**

In this course, we will be using the embedded online discussion board on EdX. On this site, students will be able to post questions and receive answers to these inquiries. In fact, there is already a post available that will help you with your upcoming Warm-Up Quiz in the discussion forum on the Warm-Up Quiz Page! Anything related to course material or to the assignments should be posted on EdX. If there are issues with EdX, try some of the following methods to contact personel. Expect replies on the discussion forums within 24 hours from 8:30-5:30 Monday to Friday.

## **Announcements: EdX**

For announcements, we will use EdX's built in announcement feature. These can be found on the [Updates](https://online.cs.uwaterloo.ca/courses/course-v1:UofW+CS116+2021_01/course/updates) page. To locate this, go to the main page and click on the right hand side under "Course Tools" and click on "Updates" (see below). Note also, when new announcements are available, a banner will also appear at the top of every page (see below) informing you of a new announcement and give you a quick way to navigate to the page. It is extremely important that you read these announcements and it is your responsibility to make sure you are logging on daily to make sure you're getting new announcements for this course if available.

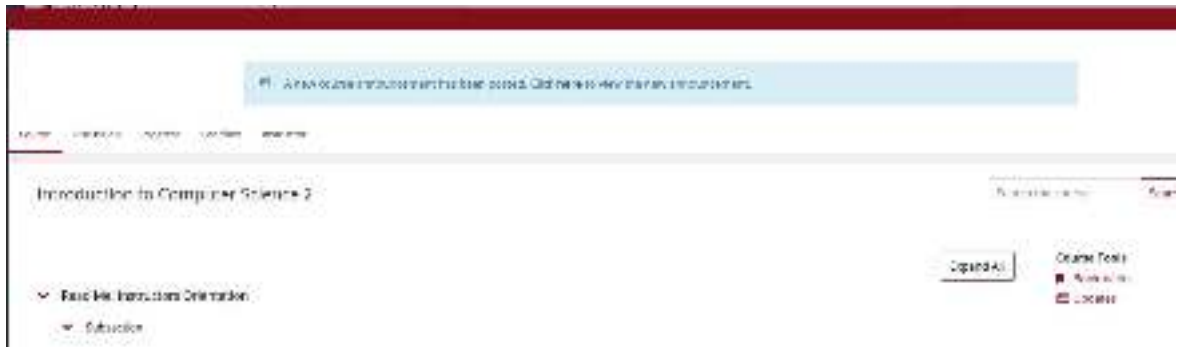

#### Instructors

Instructors are there to help you with the content of the course. The first place to reach them is with discussion forum mentioned above.

We have several instructors this term:

Carmen Bruni. Carmen is a lecturer at the University of Waterloo and has been since 2015. He started with the Centre for Education in Mathematics and Computing and moved to the David R.

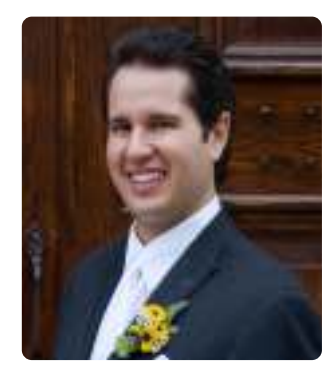

Cheriton School of Computer Science in 2017. He has a Ph.D. in Mathematics from the University of British Columbia studying extension of Fermat's Last Theorem. Carmen has been teaching CS116 since 2017 and is the primary course author for CS116. In his spare time, Carmen enjoys playing board games and watching football, chess and speed running video games. Email: [cbruni@uwaterloo.ca](mailto:cbruni@uwaterloo.ca)

# **Instructional Support Group (ISG)**

In most introductory computer science courses, you will notice that we have a wide range of staff to help support our students.

## **Instructional Support Coordinator (ISC)**

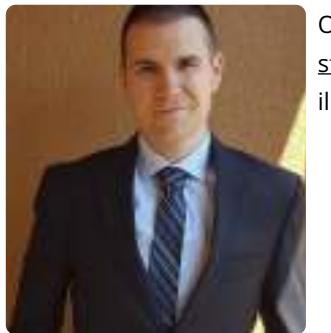

Our ISC for this course is **Scott King**. He can be reached at [sfking@uwaterloo.ca.](mailto: sfking@uwaterloo.ca) You should contact Scott for any issues recarding illnesses or exceptional situations.

## **Instructional Support Assistants (ISA)**

Our course also has several ISAs to help with academic learning. They can be reached at [cs116@uwaterloo.ca](mailto: cs116@uwaterloo.ca) or the preferred method via the EdX discussion forums. Below are the ISAs for this course:

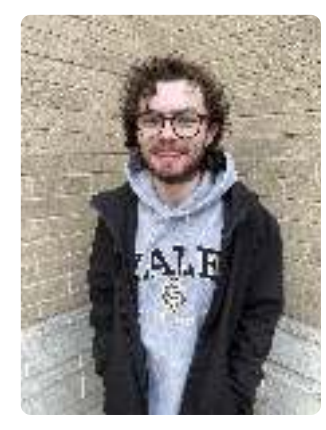

James Plouffe. James is a 3A computational mathematics student pursuing a minor in French. This is his second term being an ISA. CS 116 is one of his favourite courses and helped him discover his passion for computer science. James is a self-proclaimed music nerd and loves listening to, discussing and reviewing music. James also enjoys reading, creative writing, learning languages, going to concerts, travelling, and spending time outside. He hopes you have as much fun with CS 116 as he did.

Jacob Smith. Jacob is a 2nd year honours math student. He took CS 116 last winter, was his favourite course and he wants to work on it now. Jacob is a big fan of bowling, hockey, camping, travelling, chess, and gaming. He looks forward to meeting and helping students this term.

#### **Instructional Assistant (IA)**

Our course also has IAs that will help out with o�ce hours and on EdX. Below is the information for our IAs:

Luis Fernando Lins. Luis is a Master's (Thesis) student at the University of Waterloo, Cheriton School of Computer Science. His research is on Software Engineering, primarily focused on chatbots and business processes. Professionally, Luis has worked as a software developer for over 2 years before becoming a full-time Master's student. In his free time, you will find him writing music or playing the guitar/piano, doing yoga, or hanging out with friends.

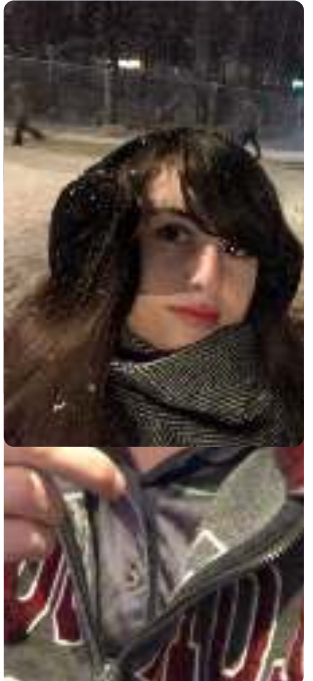

Andreea Pocol. Andreea is a Ph.D. student at the University of Waterloo in the Cheriton School of Computer Science. Her research area is a cross-section of computer graphics and computer vision, with previous research focusing on stereoscopic 3D and film, and ongoing research including AI text-to-image synthesis and deepfakes. In 2021, she graduated with an Honours Bachelor of Computer Science and a minor in English Language & Literature from the University of Waterloo, with notable co-op work terms at Ubisoft, Oracle, and Christie Digital. She enjoys learning about ancient history, particularly classical antiquity, as well as reading, writing, video editing, photography, playing piano, and illustrating poetry.

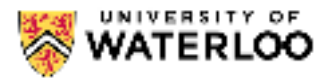

# **Course Description and Learning Outcomes Course Description**

This course builds on the techniques and patterns learned in CS 115 while making the transition to use of an imperative language. Generative and structural recursion; mutation (assignment) and its role in an imperative language; primitive types and basic I/O; sequencing, selection, and looping; function definition and use; file and console I/O; and issues in computer science will all be examined.

## **Learning Outcomes**

After completing this course, students will be able to:

- Given a clear and concise statement of a problem or task, write a program from scratch of up to a hundred lines of properly-formatted, tested, and documented Python code to solve the problem or carry out the task
- Use higher-order functions to improve the readability and efficiency of programs
- Use various forms of recursion (structural, accumulative, and generative) in programs
- Use various forms of iteration (for, while) in programs
- Describe the basic memory model for mutation of basic types, lists, and objects in Python
- Distinguish between constant, linear, quadratic, and exponential running times of algorithms
- Explain the relative advantages and disadvantages of lists and dictionaries
- Write useful Python programs using console and file input and output for practical tasks

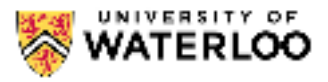

#### Course Schedule

Modules will be released on a weekly basis. Some modules will take a bit longer and this extra time is built into the structure of the course. The reasoning for the weekly release is that we want to let ideas simmer and for you to remember content from previous modules. Modules will be released on Mondays and students will have approximately one week to go through the content of the module and the assignments.

All times are given in Eastern Time. See<https://24timezones.com/time-zone/et>for more information about Eastern Time and [Ontario, Canada Time Converter](http://www.worldtimeserver.com/convert_time_in_CA-ON.aspx) for more details on converting.

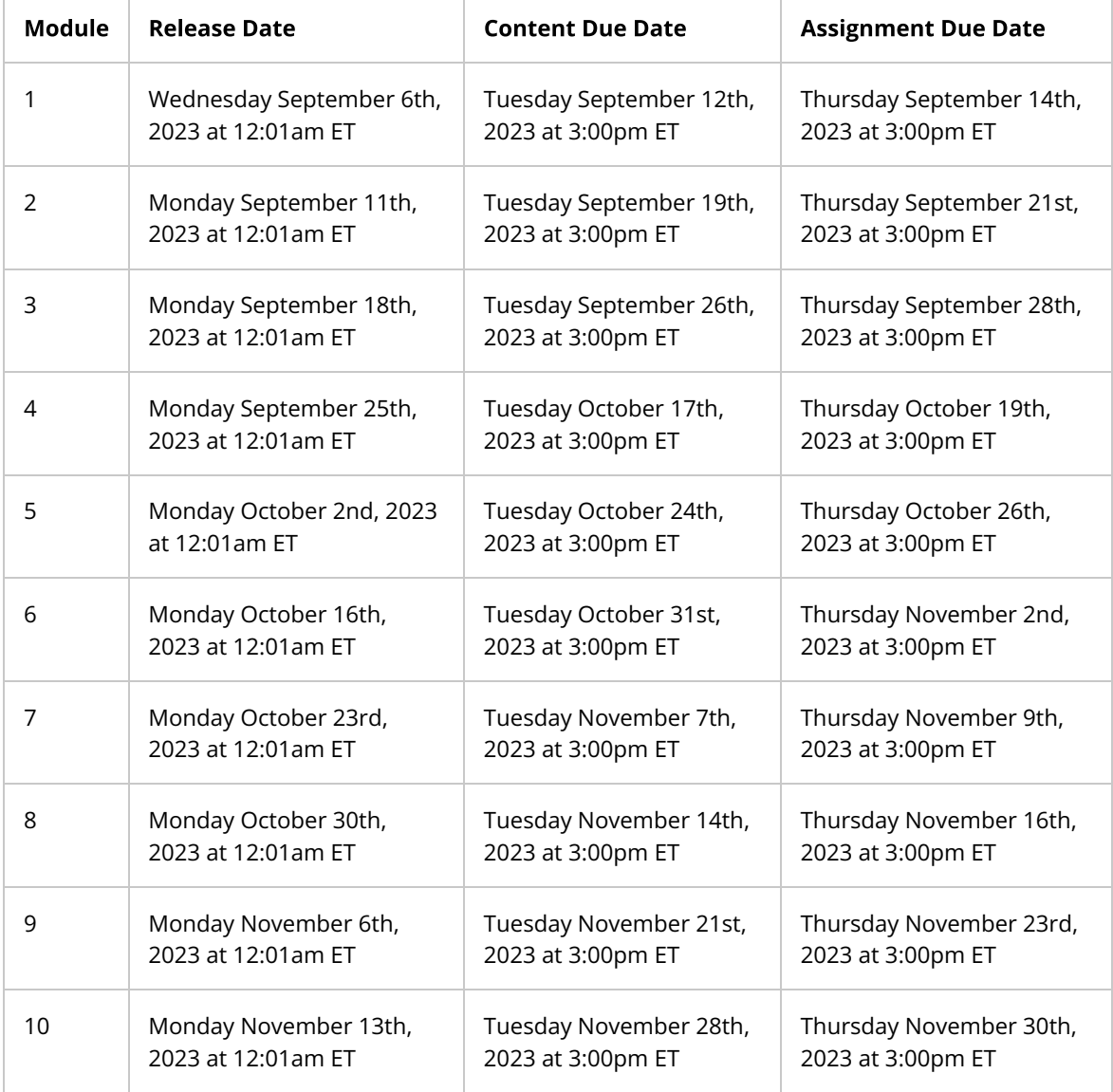

Note that the Content Due date includes all of the Warm-Up, Wrap-Up and Concept Check questions in the module.

In this section we give our recommendation for what to work on every day of the term (weekdays, excluding holidays and reading week). You are not required to adhere rigidly to this schedule; it's offered based on our expectation for how long it will take to complete the individual components of the course. We think setting aside roughly 2 hours a day for this course should make the following schedule feasible.

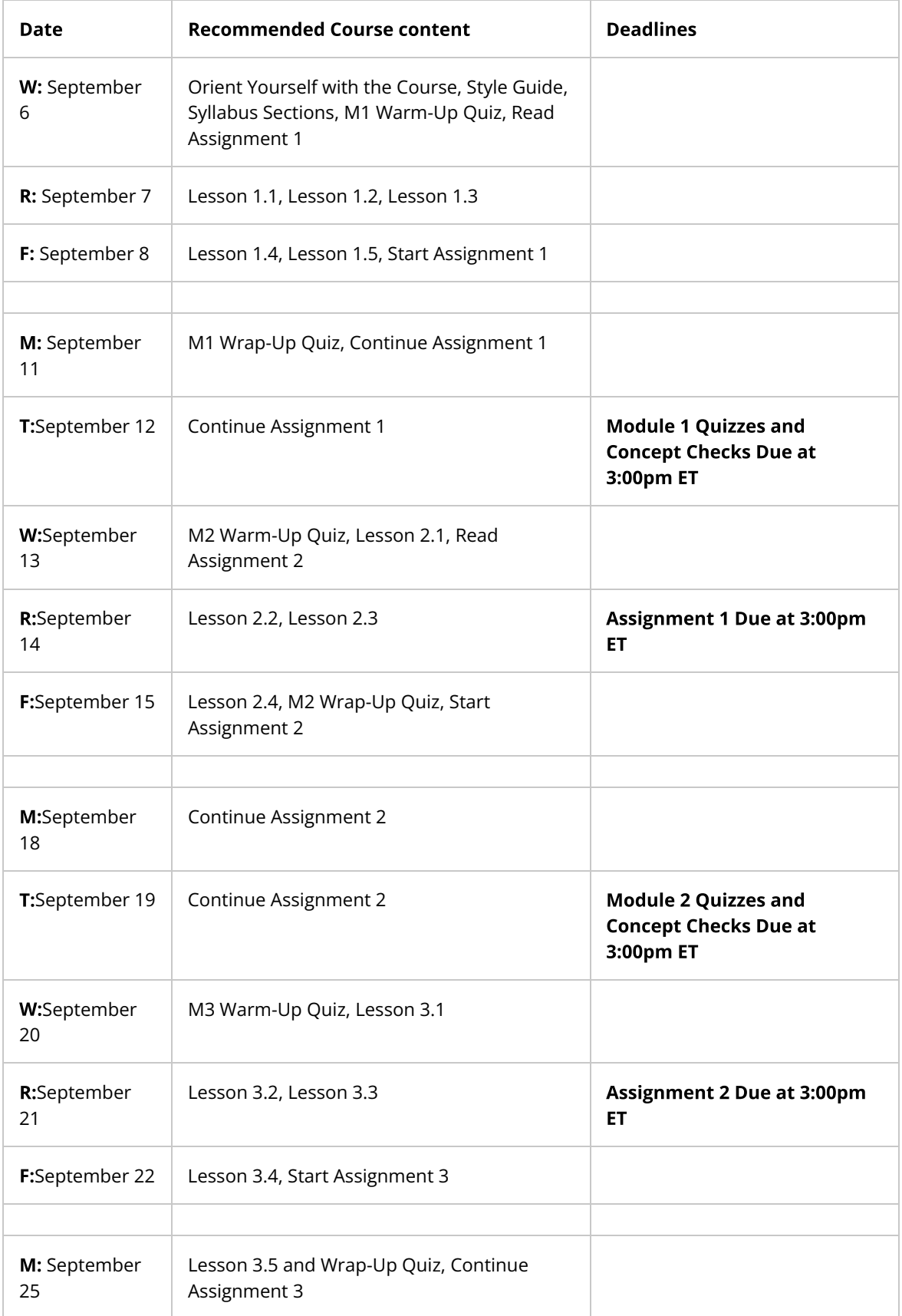

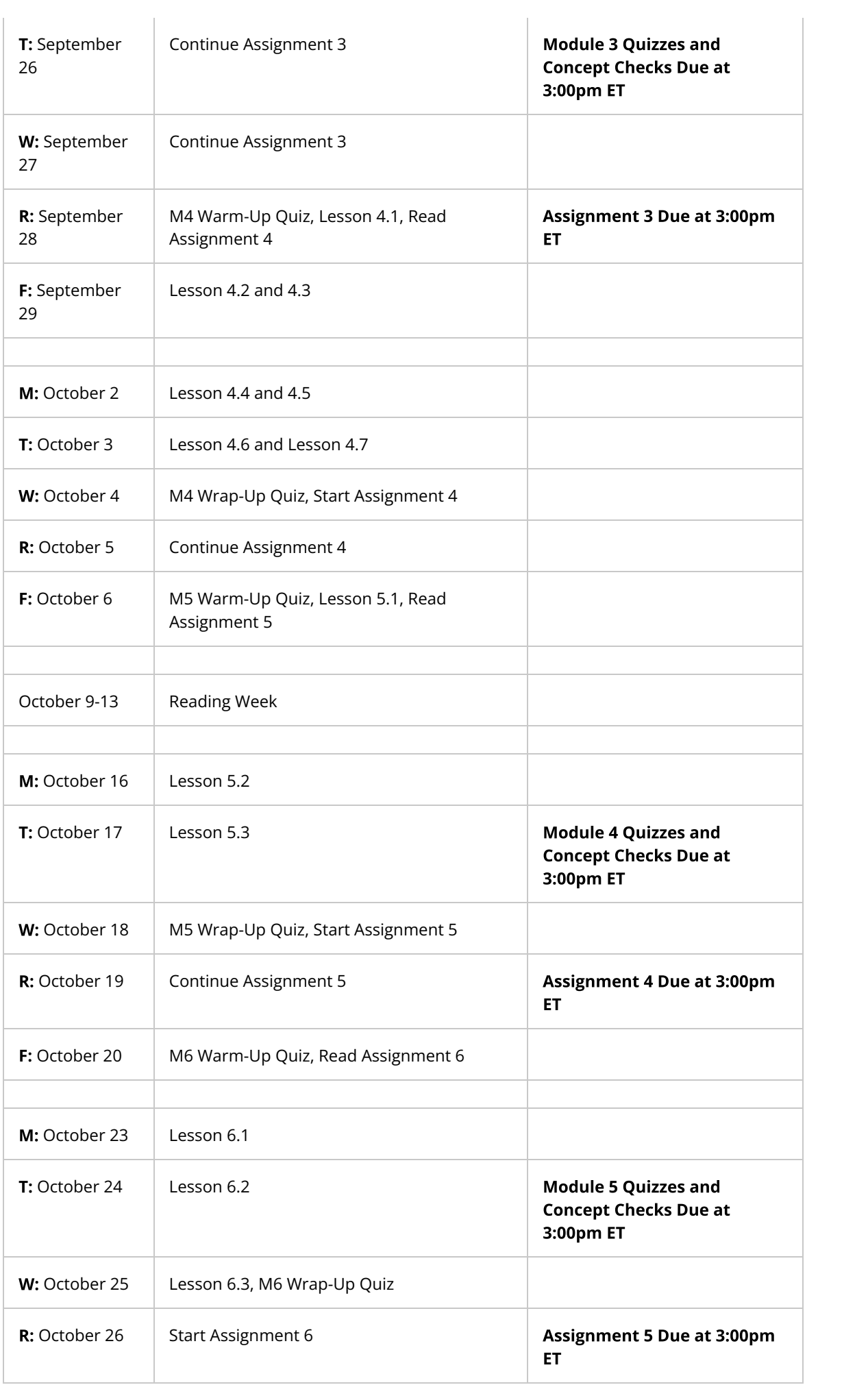

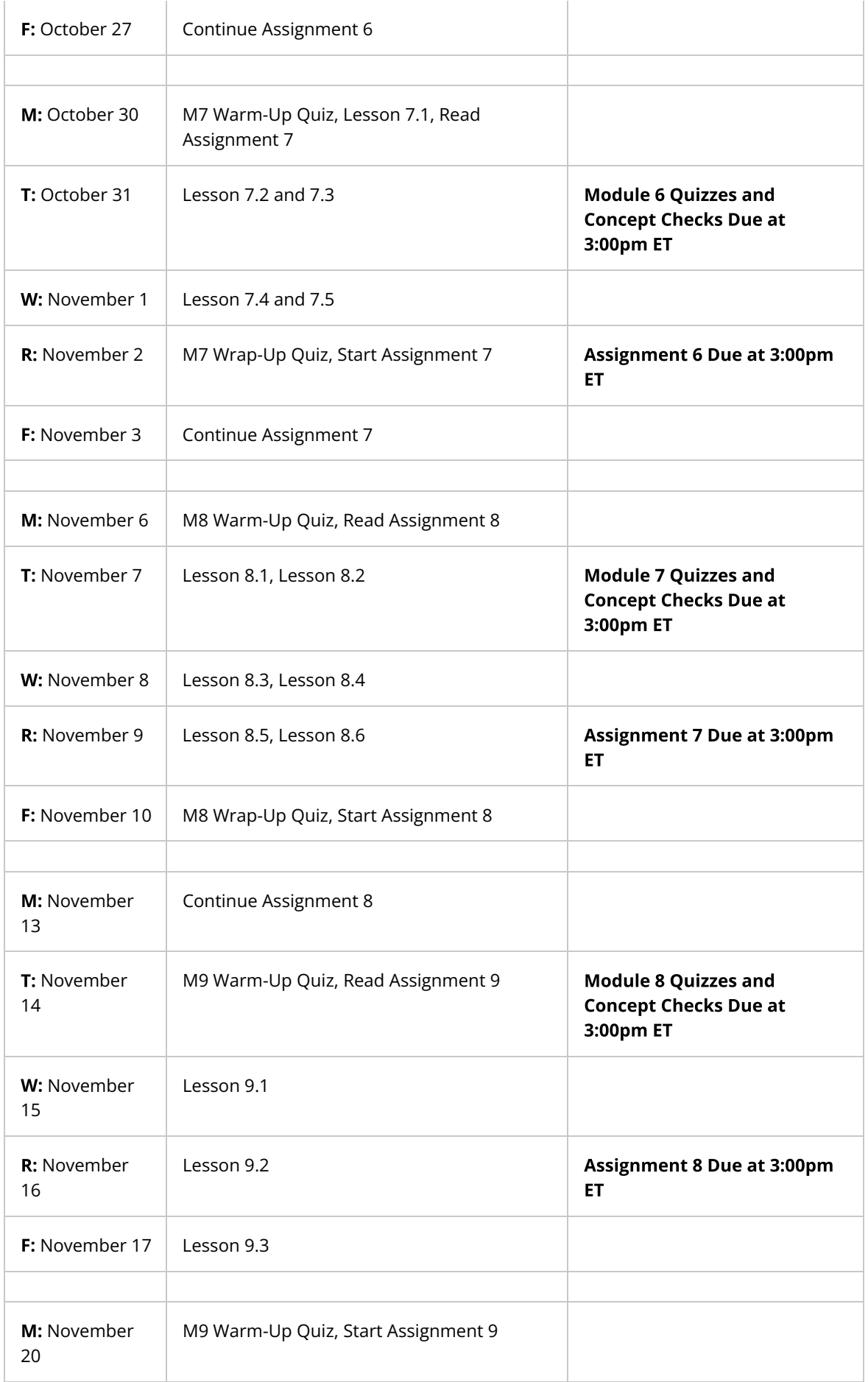

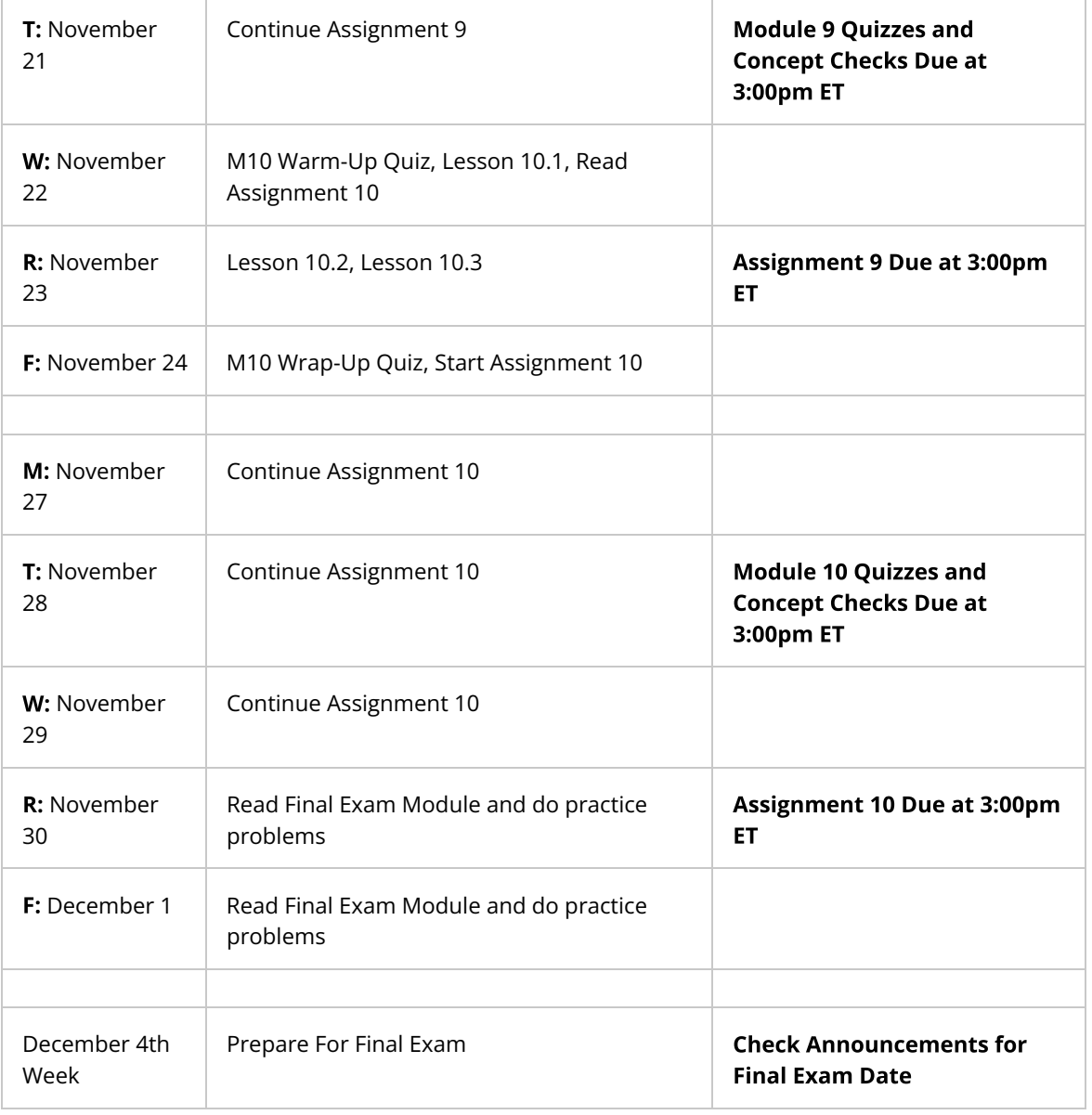

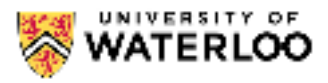

#### **Grade Breakdown and Course Policies on Missed Assignments**

Our final exam is written in person. Those of you taking the course abroad will need to set up a proctor abroad. More information about setting up a proctor through CEL can be found here [https://uwaterloo.ca/extended-learning/learn-online/write-exams.](https://uwaterloo.ca/extended-learning/learn-online/write-exams) Those of you taking the course simultaneously with on campus courses will write the final exam on campus on a day to be announced later.

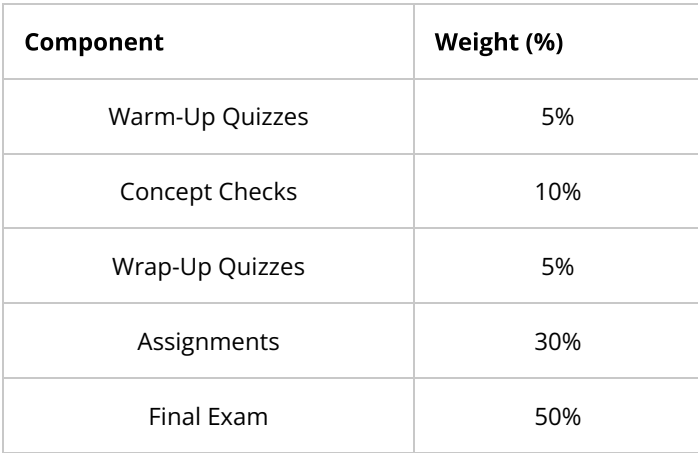

Important! You must pass the final exam (at least 50%) to pass the course. Failure to pass the final exam will result in a final grade of either 46% or your earned final grade, whichever is lower.

# **Quiz Questions**

The quizzes will each have one attempt for non-programming problems and unlimited attempts for programming problems. The quizzes will be weighted equally (not according to how many problems solved per quiz as some quizzes might have more problems than others) so each quiz is worth 0.5% of your final grade.

#### **Concept Checks**

Your concept check grade is computed as the sum total points earned over all problems completed divided by 90% of the total number of points for all concept checks in the entire course up to a maximum of 100%. Some modules have more questions than others and hence have more questions so to not overemphasize simpler modules like module 1, we want to weigh the concept checks questions equally throughout the course. Questions are also potentially worth different amounts so it is worth checking how much a problem is worth.

The Concept Check questions will each have two attempts for non-programming problems and unlimited attempts for programming problems. This allows you to make mistakes while learning the content and still obtain a good grade. Some of these are intentional — questions that are a bit beyond what you can do in order to reinforce understanding and some are questions that have common misconceptions that are meant to trick you in order to resolve a misconception. Again, do not be worried about getting perfect on everything because you are not expected to. Mistakes are going to

happen because you are learning and multiple attempts for these concept check questions is meant to allow for some of these mistakes to occur. If you follow through all of the coursework, start assignments early, and ask for help, you should be able to do really well in this course.

Please note that Concept Check questions will occur in required videos and so you should also watch the required videos to obtain full marks on these problems. Videos must be watched from within the browser in order to activate the questions.

Solutions to concept checks will not be provided to students. There are several reasons for this:

- 1. We often don't have solutions to the problems. (Most of our test cases are done using the check module).
- 2. Out of concern for academic integrity this term and across different terms, we do not feel we should release either test data or solutions.
- 3. With respect to the above, more is learnt when you struggle to find the answer than is learnt when you quickly read a solution. In other words, active learning is far better than passive learning. Note that we will still post solutions to all assignments so you will get solutions to some problems. However it cannot be stressed enough that struggling to find the answer is worth more than being given it. This being said, staff is more than happy to help students get to the answer via office hours either before or after the due dates.

In order to maintain a level of success in the course, students should not miss the completion of any modules.

## **Progress**

There is a progress tab that you can find near the top left of this page to let you know how you are doing in the quizzes and Concept Check questions.

#### Assignments

Assignments will be submitted to MarkUs through our online platform. The assignment that is marked is the last on time submitted version per question [on time according to the time on MarkUs which sometimes allows for a few minutes of grace period near the deadline]. Once you submit an assignment to MarkUs, you will receive an email consisting of basic tests that you passed or failed. Students should check their basic tests email to ensure that the code meets the specification exactly. We will not accept submissions that do not match our test output exactly.

There will be no extensions on assignments. If sick, please email our ISC a sick note to discuss alternate arrangements. Reweighting of assignments is not automatic even with a valid doctor's note and is up to the sole discretion of the ISC or instructor to allow for reweighting.

Assignments are weighted evenly.

We will also only take your best 8 assignments of the first 9 assignments so you can miss a week if your workload becomes too onerous. However, if you join the course late and cannot complete Assignment 1 on time, this assignment will still count as your lowest assignment grade! In other words, you do not get to drop two assignments if you join after the deadline of Assignment 1.

Assignment 10 cannot be dropped and will count towards your final grade. Thus your assignment grade will be computed as your best first 8 of 9 assignments and assignment 10.

Remark requests for assignments can be made up to one week after the assignment has been returned.

#### **Missed Assessments**

There will be no extensions on assignments and late assignments will not be accepted! Make sure you understand what time zone you are in and when our due dates are in Eastern Time. If sick, please email our ISC a sick note to discuss alternate arrangements. Reweighting of assignments is not automatic even with a valid doctor's note and is up to the sole discretion of the ISC or instructor to allow for reweighting. We will only accept doctor's notes on at most 3 assignment components so make sure you are on top of your studies.

# **Saving Work**

When you press on the Run Code button or the Submit Code button, your work will save. Please make sure you do this often! There is often no recourse if you fail to save your work so please run your code often!

## **MOSS**

MOSS (Measure of Software Similarities) is used in this course as a mean of comparing students' assignments in order to support academic integrity.

## **Academic Integrity**

Please note that if you do get caught in an academic integrity offense - the assignment you cheated on cannot be the dropped assignment.

## Late Adds

This course does not support students adding after the two week add period as stipulated in the University Calendar under no exceptions. It is too difficult to miss one sixth of this course and catch up meaningfully.

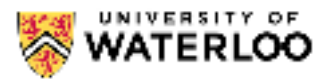

# **University Policies and Academic Integrity Submission Times**

Please be aware that the University of Waterloo is located in the Eastern Time Zone (GMT or UTC-5 during standard time and UTC-4 during daylight saving time) and, as such, the time that your activities and/or assignments are due is based on this zone. If you are outside the Eastern Time Zone and require assistance with converting your time, please try the [Ontario, Canada Time Converter.](http://www.worldtimeserver.com/convert_time_in_CA-ON.aspx)

# **Accommodation Due to Illness**

If your instructor has provided specific procedures for you to follow if you miss assignment due dates, term tests, or a final examination, adhere to those instructions. Otherwise:

## **Missed Assignments/Tests/Quizzes**

Contact the ISC, not your instructor, as soon as you realize there will be a problem, and preferably within 48 hours, but no more than 72 hours, have a medical practitioner complete a Verifi[cation of](https://uwaterloo.ca/campus-wellness/health-services/student-medical-clinic) [Illness Form.](https://uwaterloo.ca/campus-wellness/health-services/student-medical-clinic)

**Email** a scanned copy of the Verification of Illness Form to the ISC of this course. In your email to the ISC, provide your name, student ID number, and exactly what course activity you missed.

Further information regarding Management of Requests for Accommodation Due to Illness can be found on the [Accommodation due to illness](https://uwaterloo.ca/registrar/current-students/accommodation-due-to-illness) page.

# **Missed Final Examinations**

If this course has a final exam and if you are unable to write a final examination due to illness, seek medical treatment and have a medical practitioner complete a Verifi[cation of Illness Form.](https://uwaterloo.ca/campus-wellness/health-services/student-medical-clinic) Email a scanned copy to the Centre for Extended Learning (CEL) at [extendedlearning@uwaterloo.ca](mailto:extendedlearning@uwaterloo.ca?body=Name: %0D%0AUser ID: %0D%0ACourse:) and to the ISC of this course within 48 hours of your missed exam. Make sure you include your name, student ID number, and the exam(s) missed. You will be REQUIRED to hand in the original completed form before you write the make-up examination. You will then be assessed for an INC based on course progress thus far and, if an INC is given, you must resolve the INC at a later date but within one calendar year.

#### **Academic Integrity**

Before beginning, we strongly encourage students to check out [https://uwaterloo.ca/academic-integrity](https://uwaterloo.ca/academic-integrity/academic-integrity-modules-students-stem) [/academic-integrity-modules-students-stem](https://uwaterloo.ca/academic-integrity/academic-integrity-modules-students-stem) and to complete these modules. They should take an hour total but the time invested in understanding university academic integrity policies could save you a lot of heartache down the road. What follows is a brief summary and addendum to the content on the aforementioned site.

• In order to maintain a culture of academic integrity, members of the University of Waterloo community are expected to promote honesty, trust, fairness, respect, and responsibility. If you have not already completed the online tutorial regarding academic integrity you should do so as soon as possible. Undergraduate students should see the [Academic Integrity Tutorial](https://uwaterloo.ca/library/get-assignment-and-research-help/academic-integrity/academic-integrity-tutorial) and graduate students should see the [Graduate Students and Academic Integrity](https://uwaterloo.ca/library/get-assignment-and-research-help/academic-integrity/graduate-students-and-academic-integrity) website.

- Proper citations are part of academic integrity. Reminder that you are not permitted to look up either full or partial solutions online or in printed sources. If using course material in your solutions, simply cite where it came from in a comment. There is no formal style here so long as it is easy to understand.
- Do not post your code or any questions from this course anywhere publicly online. This includes but is not limited to on Github, StackOverflow, Reddit, CourseHero, Chegg and so on. You may create private repositories however to share with employers if you deem this necessary. Violators will be treated as academic integrity offenses and can carry penalties including -5% on your course grade. This penalty can even be applied for cheating that occurs on Concept Check and Quiz questions! Please refer to [The University of Waterloo's Code Sharing Policy](https://uwaterloo.ca/math/code-sharing-policy) for more information.
- Each assignment question will require you to digitally sign an academic integrity statement before you can view the questions. Failure to accept the statement will result in you not being able ot view the assignmeents and hence result in your assignments and projects not being graded.
- Please note that if you do get caught in an academic integrity offense the assignment you cheated on cannot be the dropped assignment.
- Please note that we encourage high level discussion of your assignments but do not share your assignment, code or precise details with anyone else in or outside this course (with the exception being instructors or ISAs/IAs in the course). When you write your final version of your code, you should do so without your notes to ensure that you've understood the material. We recommend posting on our discussion forum for help and framing your question in a way that it can be made public. Code posts on our discussion forum should **always** be private.
- MOSS (Measure of Software Similarities) is used in this course as a mean of comparing students' assignments in order to support academic integrity.
- The use of Github Copilot, ChatGPT or similar automated code generating products is expressly prohibited and will result in 0 on assignments, a deduction on final course grade and further penalties as specified by the Associate Dean.
- For further information on academic integrity, please visit the Offi[ce of Academic Integrity.](http://uwaterloo.ca/academic-integrity/)

#### **Discipline**

A student is expected to know what constitutes [academic integrity](http://uwaterloo.ca/academic-integrity/) to avoid committing an academic o�ence, and to take responsibility for his/her actions. A student who is unsure whether an action constitutes an offence, or who needs help in learning how to avoid offences (e.g., plagiarism, cheating) or about "rules" for group work/collaboration, should seek guidance from the course instructor, academic advisor, or the undergraduate Associate Dean. For information on categories of offences and types of penalties, students should refer to [Policy 71 - Student Discipline.](https://uwaterloo.ca/secretariat/policies-procedures-guidelines/policy-71) For typical penalties, check [Guidelines for the Assessment of Penalties.](https://uwaterloo.ca/secretariat/guidelines/guidelines-assessment-penalties)

#### **Appeals**

A decision made or penalty imposed under [Policy 70 - Student Petitions and Grievances,](https://uwaterloo.ca/secretariat/policies-procedures-guidelines/policy-70) (other than a petition) or [Policy 71 - Student Discipline,](https://uwaterloo.ca/secretariat/policies-procedures-guidelines/policy-71) may be appealed if there is a ground. A student who believes he/she has a ground for an appeal should refer to [Policy 72 - Student Appeals.](https://uwaterloo.ca/secretariat/policies-procedures-guidelines/policy-72)

#### Grievance

A student who believes that a decision affecting some aspect of his/her university life has been unfair or unreasonable may have grounds for initiating a grievance. Read [Policy 70 - Student Petitions and](https://uwaterloo.ca/secretariat/policies-procedures-guidelines/policy-70) [Grievances,](https://uwaterloo.ca/secretariat/policies-procedures-guidelines/policy-70) Section 4. When in doubt please be certain to contact the department's administrative assistant who will provide further assistance.

### **Final Grades**

In accordance with [Policy 46 - Information Management,](https://uwaterloo.ca/secretariat/policies-procedures-guidelines/policies/policy-46-information-management) Appendix A - Access to and Release of Student Information, the Centre for Extended Learning does not release final examination grades or final course grades to students. Students must go to [Quest](https://uwaterloo.ca/quest/) to see all final grades. Any grades posted in Waterloo LEARN are unofficial.

## **AccessAbility Services**

[AccessAbility Services,](https://uwaterloo.ca/accessability-services/) located in Needles Hall, collaborates with all academic departments to arrange appropriate accommodations for students with disabilities without compromising the academic integrity of the curriculum. If you require academic accommodation to lessen the impact of your disability, please register with AccessAbility Services at the beginning of each academic term and for each course.

# **Accessibility Statement**

The Centre for Extended Learning strives to meet the needs of all our online learners. Our ongoing efforts to become aligned with the [Accessibility for Ontarians with Disabilities Act \(AODA\)](http://www.ontario.ca/laws/statute/05a11) are guided by University of Waterloo accessibility [Legislation](https://uwaterloo.ca/human-resources/accessibility/legislation) and policy and the [World Wide Web Consortium's \(W3C\)](http://www.w3.org/TR/WCAG20/) [Web Content Accessibility Guidelines \(WCAG\) 2.0.](http://www.w3.org/TR/WCAG20/) The majority of our online courses are currently delivered via the Desire2Learn Learning Environment. Learn more about [Desire2Learn's Accessibility](http://www.d2l.com/accessibility/standards/) [Standards Compliance.](http://www.d2l.com/accessibility/standards/)

## Use of Computing and Network Resources

Please see the [Guidelines on Use of Waterloo Computing and Network Resources.](https://uwaterloo.ca/information-systems-technology/about/policies-standards-and-guidelines/campus-network/guidelines-use-waterloo-computing-and-network-resources)

## **Mental Health Support:**

The Faculty of Math encourages students to seek out mental health support if needed.

## On-campus Resources:

- Campus Wellness https://uwaterloo.ca/campus-wellness/
- Counselling Services: counselling.services@uwaterloo.ca/ 519-888-4567 ext 32655
- MATES: one-to-one peer support program offered by Federation of Students (FEDS) and Counselling Services: mates@uwaterloo.ca
- Health Services: located across the creek from the Student Life Centre, 519-888-4096.

#### Off-campus Resources:

- Good2Talk (24/7): Free con�dential help line for post-secondary students. Phone: 1-866-925-5454
- Here 24/7: Mental Health and Crisis Service Team. Phone: 1-844-437-3247
- OK2BME: set of support services for lesbian, gay, bisexual, transgender or questioning teens in Waterloo. Phone: 519-884-0000 extension 213

#### Diversity:

It is our intent that students from all diverse backgrounds and perspectives be well served by this course, and that students' learning needs be addressed both in and out of class. We recognize the immense value of the diversity in identities, perspectives, and contributions that students bring, and the benefit it has on our educational environment. Your suggestions are encouraged and appreciated. Please let us know ways to improve the effectiveness of the course for you personally or for other students or student groups. In particular:

- We will gladly honour your request to address you by an alternate/preferred name or gender pronoun. Please advise us of this preference early in the semester so we may make appropriate changes to our records.
- We will honour your religious holidays and celebrations. Please inform of us these at the start of the course.

• We will follow AccessAbility Services guidelines and protocols on how to best support students with different learning needs.

#### **Copyright Information**

#### **UWaterloo's Web Pages**

All rights, including copyright, images, slides, audio, and video components, of the content of this course are owned by the course author and the University of Waterloo, unless otherwise stated. By accessing this course, you agree that you may only download the content for your own personal, non-commercial use. You are not permitted to copy, broadcast, download, store (in any medium), transmit, show or play in public, adapt, or change in any way the content of these web pages for any other purpose whatsoever without the prior written permission of the course author and the University of Waterloo, Centre for Extended Learning.

#### **Other Sources**

Respect the copyright of others and abide by all copyright notices and regulations when using the computing facilities provided for your course of study by the University of Waterloo. No material on the Internet or World Wide Web may be reproduced or distributed in any material form or in any medium, without permission from copyright holders or their assignees. To support your course of study, the University of Waterloo has provided hypertext links to relevant websites, resources, and services on the web. These resources must be used in accordance with any registration requirements or conditions which may be specified. You must be aware that in providing such hypertext links, the University of Waterloo has not authorized any acts (including reproduction or distribution) which, if undertaken without permission of copyright owners or their assignees, may be infringement of copyright. Permission for such acts can only be granted by copyright owners or their assignees.

If there are any questions about this notice, please contact the University of Waterloo, Centre for Extended Learning, Waterloo, Ontario, Canada, N2L 3G1 or [extendedlearning@uwaterloo.ca.](mailto:extendedlearning@uwaterloo.ca)

#### **Integrity Statement**

What follows is the official integrity statement you must agree to before each assignment:

I declare the following statements to be true:

- The work I submit here is entirely my own.
- I have not and will not share any of my code with anyone at any point. It is my responsibility to ensure my code is not shared.
- I have not discussed and will not post the contents of this assessment nor its solutions on any public or private forum or website. It is my responsibility to ensure my assessment is not shared.
- Do not look up either full or partial solutions on the internet or in printed resources.
- I am aware that misconduct related to assessments can result in significant penalties, possibly including failure in the course and suspension (this is covered in Policy 71: [https://uwaterloo.ca](https://uwaterloo.ca/secretariat/policies-procedures-guidelines/policy-71) [/secretariat/policies-procedures-guidelines/policy-71\)](https://uwaterloo.ca/secretariat/policies-procedures-guidelines/policy-71).

Failure to accept the integrity policy will result in your assignment not being graded.

By clicking the box below, it will function as my signature that I have read and understood the above.

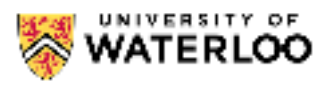

# **Credits and Copyright**

© Course Author(s) and University of Waterloo.

For further information, please contact the Centre for Extended Learning, University of Waterloo, 200 University Ave. W., Waterloo, ON, Canada, N2L 3G1, [extendedlearning@uwaterloo.ca.](mailto:extendedlearning@uwaterloo.ca)

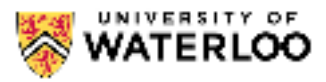

# **MarkUs MarkUs Integration**

Assignments are submitted using MarkUs (see below for login instructions) which can be found here [https://student.cs.uwaterloo.ca/~markus/.](https://student.cs.uwaterloo.ca/~markus/) We have integrated this directly into the edX module for seamless integration. However, should something go awry or if you want to work offline, you may follow the instructions below.

Further, it is your responsibility to check the basic tests and to make sure you use the submit code button on each and every individual assignment question. Failing to submit code will result in your most recent version of my code to not be submitted on MarkUs and hence not graded. It is your responsibility to make sure that you submit my latest version of code and failing to do this will result in your assignment not being graded with no option for recourse.

You may submit and resubmit assignment questions as many times as you would like before the due date. This means it is in your best interest to start early and submit often!

## MarkUs How-To

You can also look at your marks and graded assignment on MarkUs. You can watch how to submit file on MarkUs by clicking on the video below. Every time that the video shows CS 115, make sure you switch it to CS 116.

# **Logging into MarkUs**

To log in to MarkUs, please ensure that you are doing the following:

- Use Firefox or Chrome to access Markus. MarkUs does not work properly with Internet Explorer.
- Use all lowercase letters when entering your userid on the CAS page. Using uppercase letters will render you unrecognizable to the system.

If you encounter a "Login Failed" message, check that you meet the above three criteria before contacting course personnel. If you are still experiencing issues or have run into different errors (such as a redirect problem), please e-mail the course account with your Quest userid and a brief description of your error.

#### **Submitting Assignments**

To submit files for Assignments, follow the instructions below.

1. On your MarkUs homepage, click the assignment name to go to its submission page.

# **Submissions**

This box shows you how many files you have submitted and how many of the required files you are missing. The Missing Required Files will initially be equal to the number of files you have to submit. As you submit the properly named files, this number will decrease.

#### **Assignment Rules**

This box has the assignment name, due date, and the names of the required files for the assignment. You must name your assignment submissions as indicted by the list: a lowercase a followed by the assignment number, then a lowercase q followed by the question number. The file extension must be .py. For example, for Assignment 02 Question 3, your file should be named a02q3.py

- 2. Click the "Submissions" tab at the top of the page.
- 3. Click "Add A New File". A new row will be added to the table. Click "Choose File" or "Submit" in the new row. (The button's name will depend on your web browser.) In the window that appears, browse to where you have saved your file and select it. Click the submit button.
- 4. Your submitted file will now appear in the table. Check that the filename is correct. If you click on the filename, you will see the contents of the file. You should check that the contents are correct, and that you have submitted what you wanted to submit.

It is best to submit each file individually (add a single file and submit, then repeat for all the files you have). While you can submit all your files at once, there have been instances in the past where the files were not properly submitted.

# Replacing a file

You can only replace a file with one that has the same name.

Warning Do not use Internet Explorer to replace files. It will appear as though the change has gone through when it has not. Your files will not be replaced.

• Under the "Replace" column, click "Choose File" or "Browse" for the file you want to replace. In the window that appears, browse to the replacement file and select it. Click the Submit button.

## Deleting a file

If you have submitted the incorrect file, you can delete it by selecting the "Delete" box for the file and then clicking . Submit . This is also an alternative way to replace a file: delete the file you want to replace and submit the correct version/file.

#### **Viewing Assignment Marks and Results**

Once marking for an assignment is completed, you can see your mark for each assignment on your MarkUs home page. For a more detailed breakdown of your mark along with marker comments, click the "Results" link.

• On the right is your mark breakdown:

#### **Marks**

Under this tab you can see the level you received for each criterion.

#### **Summary**

Under this tab you can see the weight for each catagory and how your mark was added up.

- On the left is the code for one of your files.
	- 1. To see marker comments, click on the left drop-down box (it is above and to the right of ''Annot. Summary'').
	- 2. Select "GRADED\_ASSIGNMENT.py". This file contains all of your submissions.
	- 3. Put your mouse over any lines that are yellow. A box will appear with the marker's comments about that particular line of code, or a general note about your submission.
		- The ''Annot. Summary'' tab contains a list of all the comments a marker has made to your assignment. Click on the link at the top left of each comment to go to the associated code.

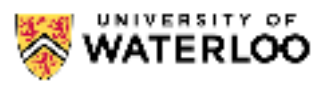

**Style Guide** Style Guide

In this course, we will adhere to the **Style Guide**. These will be the source for questions regarding documentation concerns for assignments.

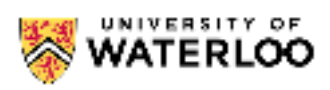

# **Assignment Solutions**

Click on an assignment name below to download the solutions.

• No solutions have been uploaded for this course.

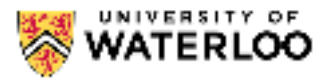

#### **Office Hours**

All office hours will be done using MS Teams. Instructions for this can be found below the office hour timetable.

Updates under Course Tools here on EdX is currently the go-to location for information about temporary changes to office hours.

Office hours are always busiest just before the assignment is due. You will save yourself time and frustration by starting your assignment early and attending office hours, if necessary, well before the assignment is due.

If you have any questions please email us at cs116@uwaterloo.ca or ask a question on our discussion forum (you can find more information on this under Course Staff and Contact Information). As well, you can email us to set up an appointment if the times below do not work.

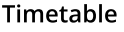

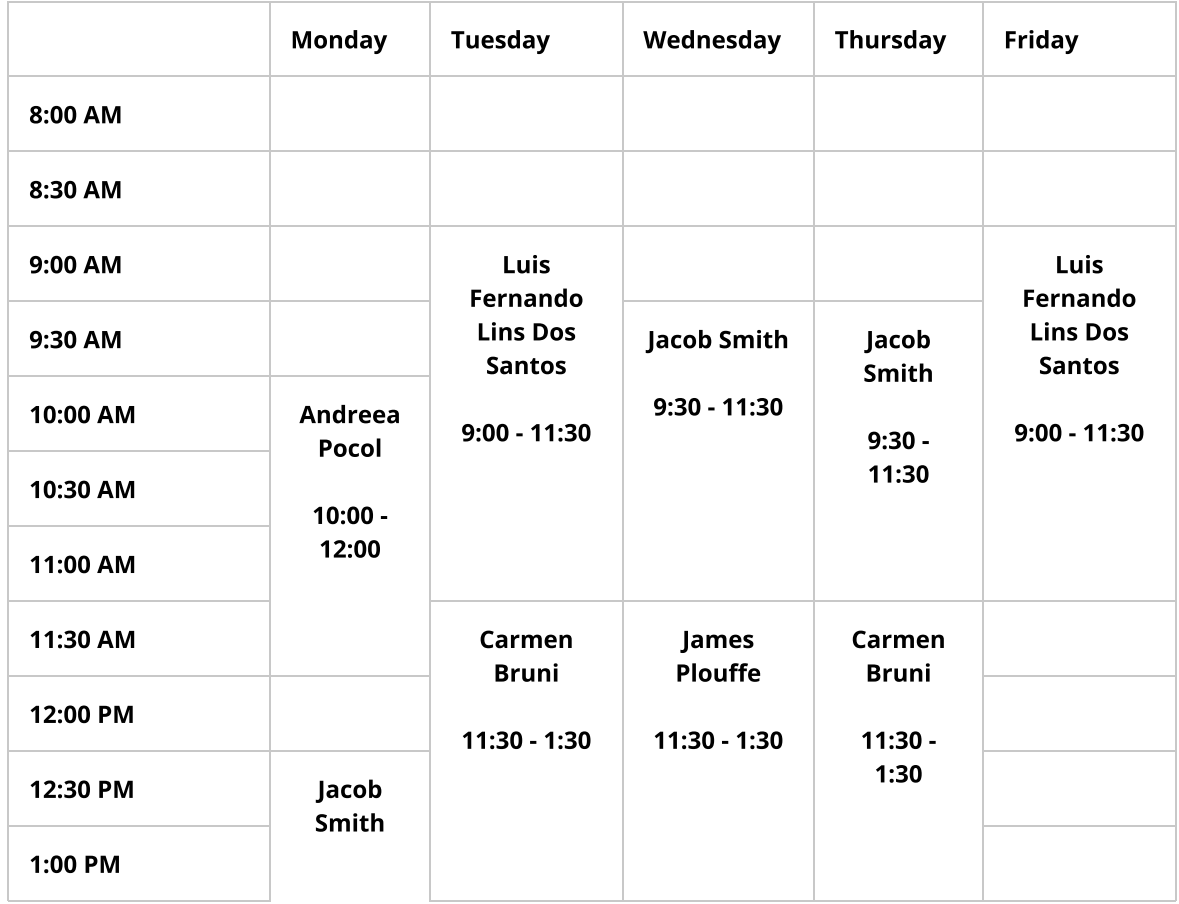

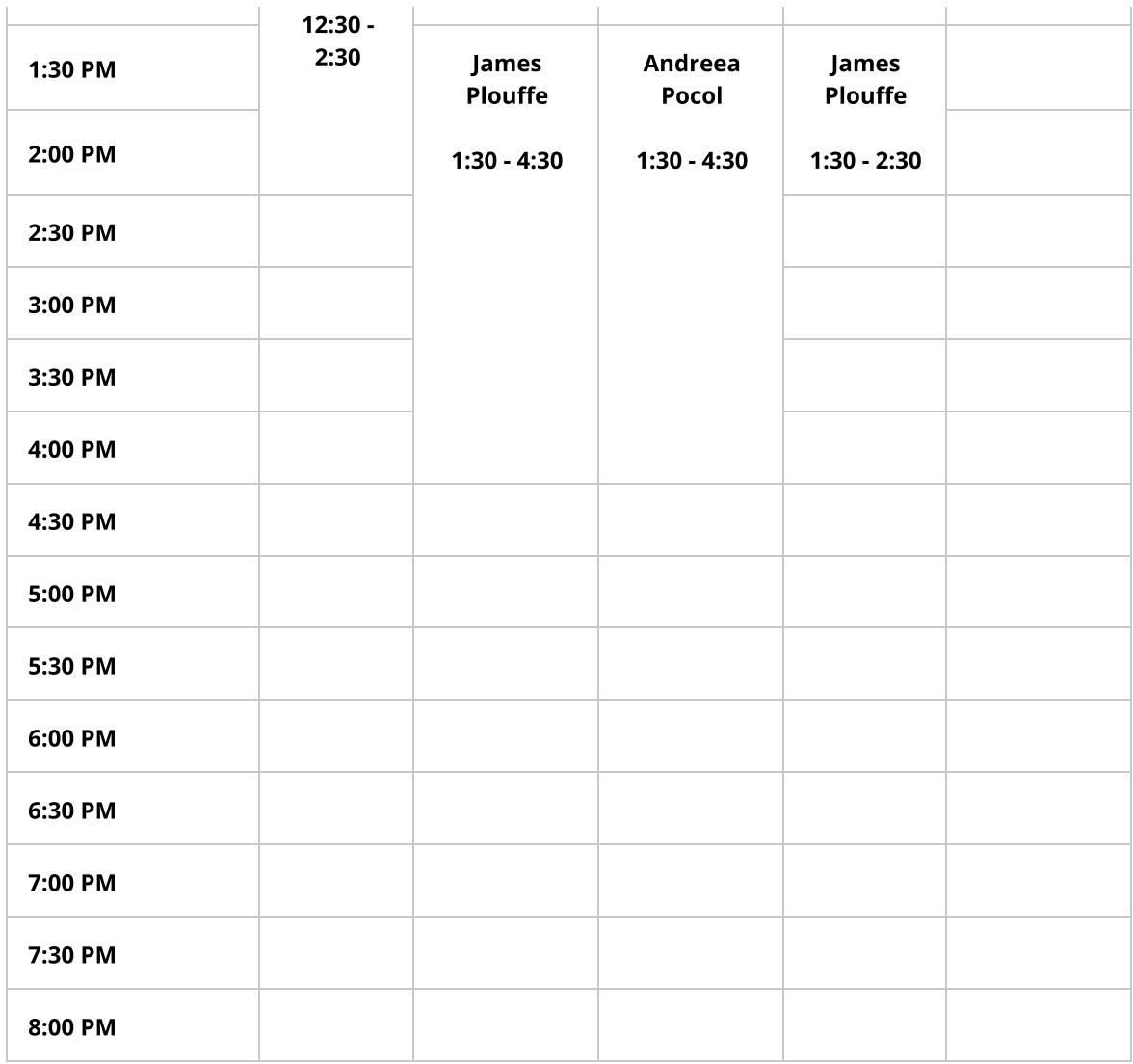

# **Instructions**

You can use Teams through your browser at [teams.microsoft.com](https://teams.microsoft.com/) or you can download the app from [Microsoft's download page.](https://www.microsoft.com/en-ca/microsoft-365/microsoft-teams/download-app)

When launching Teams, you will be prompted to sign in. Enter your @uwaterloo.ca address. This should take you to the UWaterloo sign-in page (just like you saw when signing into to EdX).

Once you are in Teams, you need to select the "Teams" section:

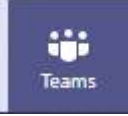

This should take you to a list of Teams you're part of. Select the CS116 team for this term. It's called "CS116 (1211) (Students)". It looks like this (this picture was taken from the 1205 term):

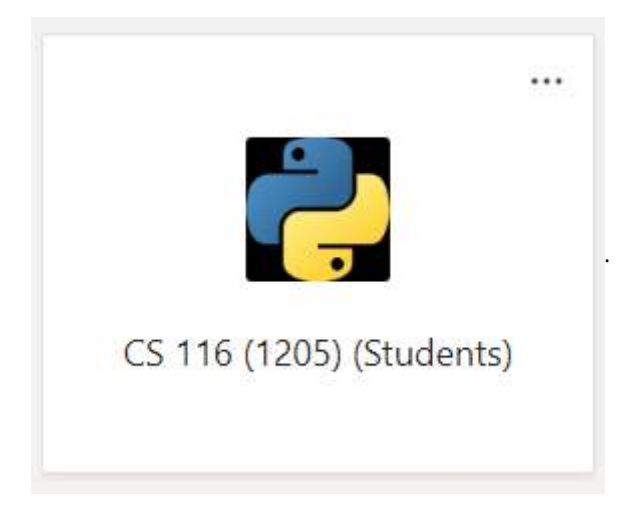

You will see a list of channels, similar to the list shown below.

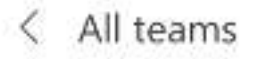

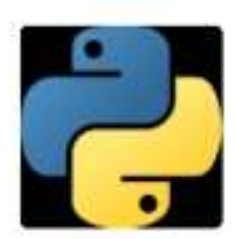

# CS 116 (1209) (Students)

# General

We will have one general chat channel where everyone will congregate to get their questions answered.

...

...

At the bottom, there is a section labeled "Start a new conversation". That's where you'll be posting to let us know you'd like to talk. As soon as we're able, we will give you a thumbs up as shown below and call you through Teams.

Carman Brant 10, clicks CB Halb, have a question.

The Thumbs up help both instructors and students keep track of where we are in the office hour queue. It is a video call, but you do not need to use a webcam. We are using video calls so that you can show us your screen. If you do not have a microphone, you can use the text chat during the call.

During the call you will see the interface bar. It hides itself automatically, so you may need to wiggle your mouse.

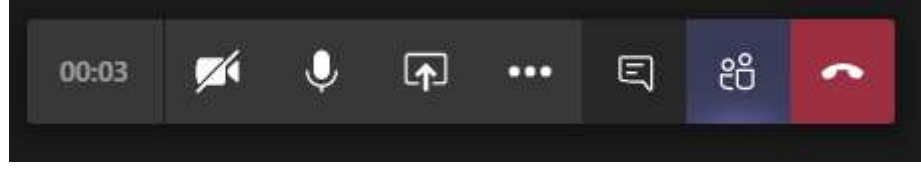

From left to right, the important buttons are "Camera On/Off", "Microphone On/Off", "Share Screen", "...", and "Chat Window". (Depending on your screen size, chat window and/or share screen might get moved into the "..." menu).

To share your screen, click the "Share Screen" button. It will give you the choice of sharing your entire screen, or a single window.

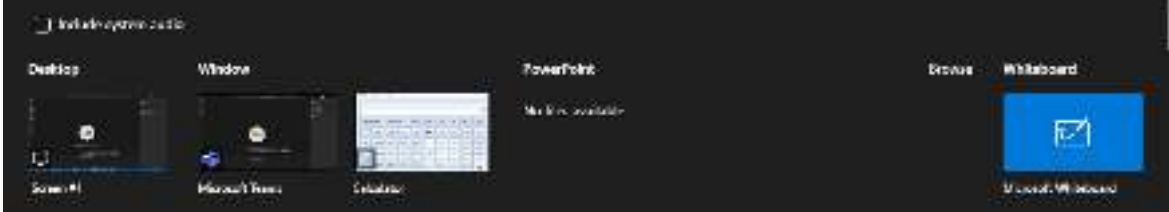

You likely want to share your browser window so that we can see the code you're working on. Please keep in mind that you are showing that window to us. You might want to close any browser tabs you don't want visible. Just saying.

If o�ce hours are busy, we may impose a time limit on your call (you can always go to the back of the line).

# **Instructions**

You can use Teams through your browser at [teams.microsoft.com](https://teams.microsoft.com/) or you can download the app from [Microsoft's download page.](https://www.microsoft.com/en-ca/microsoft-365/microsoft-teams/download-app)

When launching Teams, you will be prompted to sign in. Enter your @uwaterloo.ca address. This should take you to the UWaterloo sign-in page (just like you saw when signing into to EdX).

Once you are in Teams, you need to select the "Teams" section:

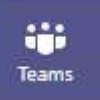

This should take you to a list of Teams you're part of. Select the CS116 team for this term. It's called "CS116 (1211) (Students)". It looks like this (this picture was taken from the 1205 term):

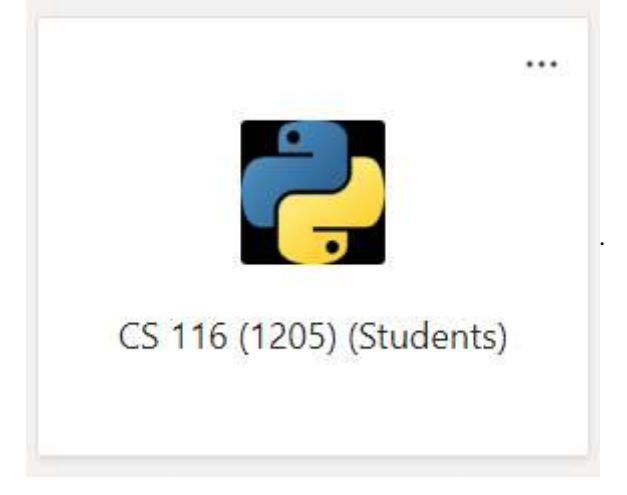

You will see a list of channels, similar to the list shown below.

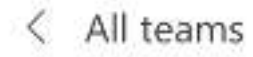

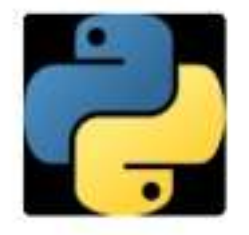

# CS 116 (1209) (Students)

General

We will have one general chat channel where everyone will congregate to get their questions answered.

...

...

 $-1$ 

At the bottom, there is a section labeled "Start a new conversation". That's where you'll be posting to let us know you'd like to talk. As soon as we're able, we will give you a thumbs up as shown below and call you through Teams.

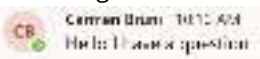

The Thumbs up help both instructors and students keep track of where we are in the office hour queue. It is a video call, but you do not need to use a webcam. We are using video calls so that you can show us your screen. If you do not have a microphone, you can use the text chat during the call.

During the call you will see the interface bar. It hides itself automatically, so you may need to wiggle your mouse.

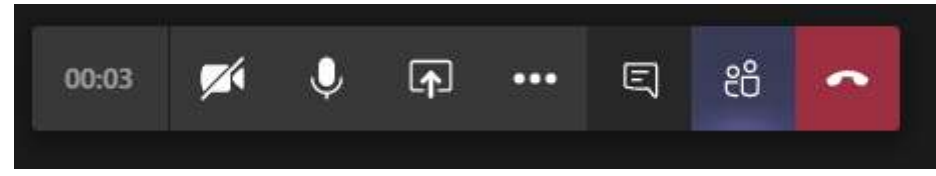

From left to right, the important buttons are "Camera On/O�", "Microphone On/O�", "Share Screen", "...", and "Chat Window". (Depending on your screen size, chat window and/or share screen might get moved into the "..." menu).

To share your screen, click the "Share Screen" button. It will give you the choice of sharing your entire screen, or a single window.

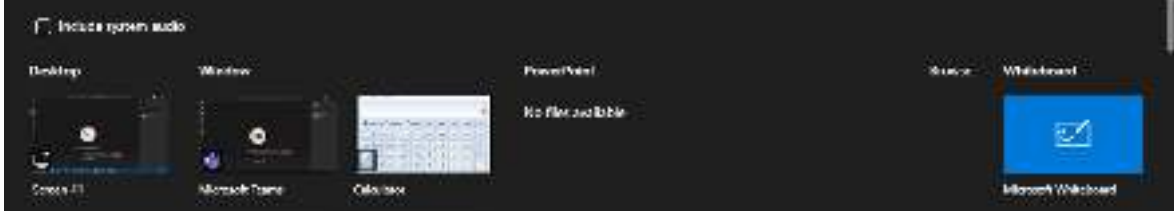

You likely want to share your browser window so that we can see the code you're working on. Please keep in mind that you are showing that window to us. You might want to close any browser tabs you don't want visible. Just saying.

If o�ce hours are busy, we may impose a time limit on your call (you can always go to the back of the

line).

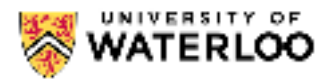

# **Assignment Regrade Request**

When a regrading is requested, we may reexamine questions other than those reported on this form to ensure that there are no errors in grading. Grading errors may result in the raising or lowering of your grade, or no change to your grade at all.

Which assignment would you like to have regraded?

 $\overline{-}$  select  $\overline{\phantom{0}}$ 

Question Describe the perceived grading error

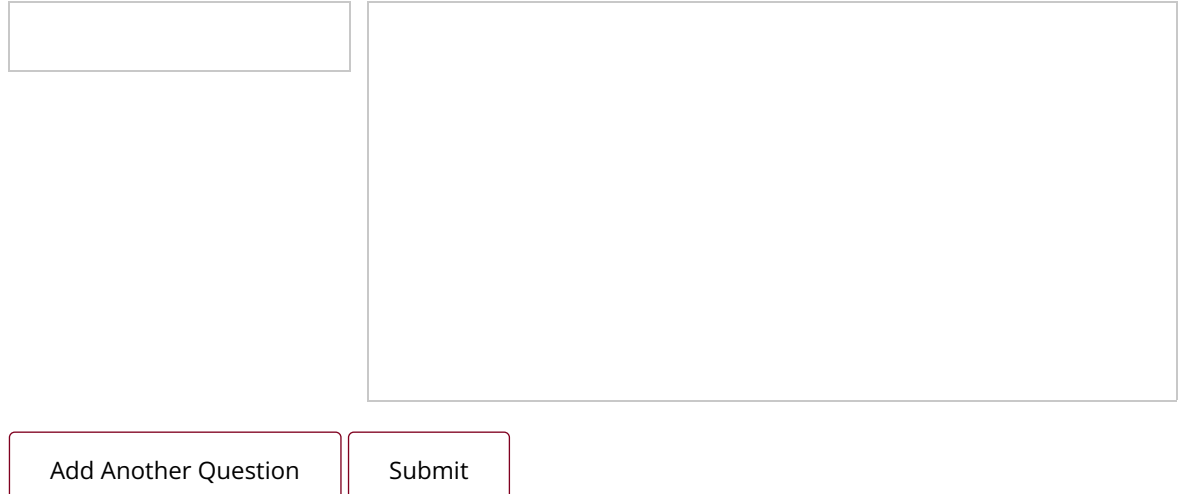

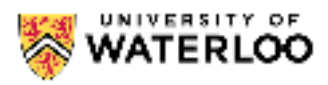

# **VPN Information**

Here is a link to accessing our VPN service if you are in a foreign country

<https://wiki.uwaterloo.ca/display/ISTKB/Accessing+Waterloo+learning+technologies+from+China>

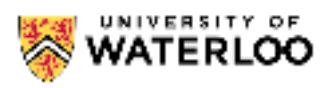

# Sandbox

Use this sandbox to write Python code...

1

Code Output